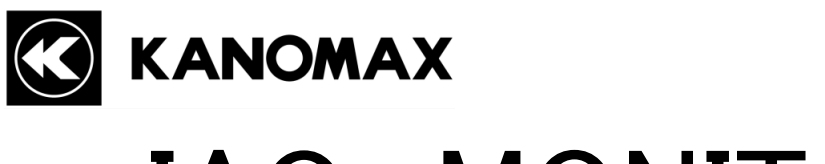

# IAQ MONITOR

# MODEL 2211

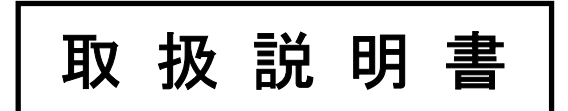

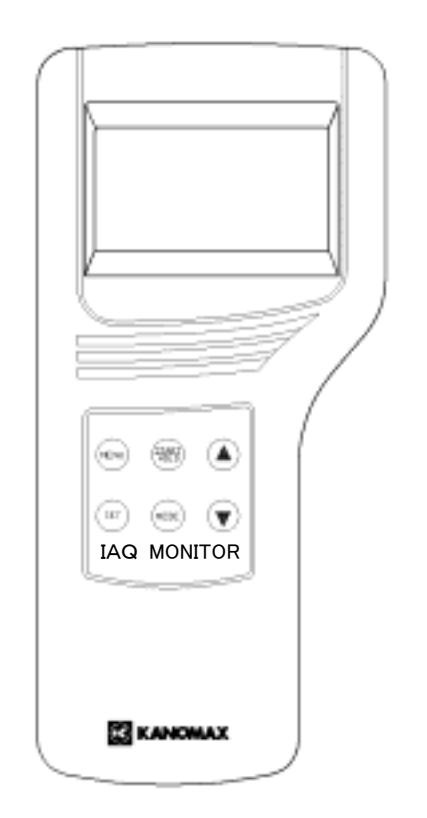

取扱説明書本文にでてくる警告事項は、ご使用いただく前に 注意深く読み、よく理解してください。 いつでもご使用いただけるように大切に保管してください。

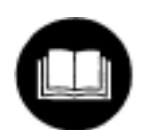

### 日本カノマックス株式会社

〒565-0805 大阪府吹田市清水 2-1 TEL:06-6877-8261 FAX:06-6877-6849

| 01001  |  |
|--------|--|
| 04. 06 |  |
|        |  |

No. 221101

# お問い合わせ先変更のお知らせ

本カタログに記載のお問い合わせ先が、下記の通り変更となりました。

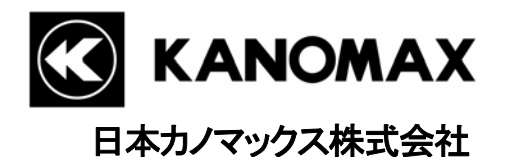

〒565-0805 大阪府吹田市清水2番1号

### この製品に関するお問い合せは・・・

TEL 0120-009-750

#### E-mail: environment@kanomax.co.jp

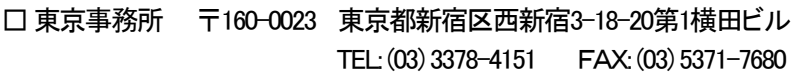

- □ 大阪事務所 〒565-0805 大阪府吹田市清水2番1号 TEL: (06) 6877-0447 FAX: (06) 6877-8263
- □ 名古屋事務所 〒460-0011 名古屋市中区大須4丁目1番71号 時計ビル8F TEL: (052) 241-0535 FAX: (052) 241-0524

以 上

日本カノマックス株式会社の製品をご購入いただき、誠に ありがとうございます。

 本器は精密機器でございますので、本取扱説明書を よくお読みいただき、警告事項を必ず守って正しく ご使用いただきますようお願いいたします。

# 構成品目

# ■ 標準品

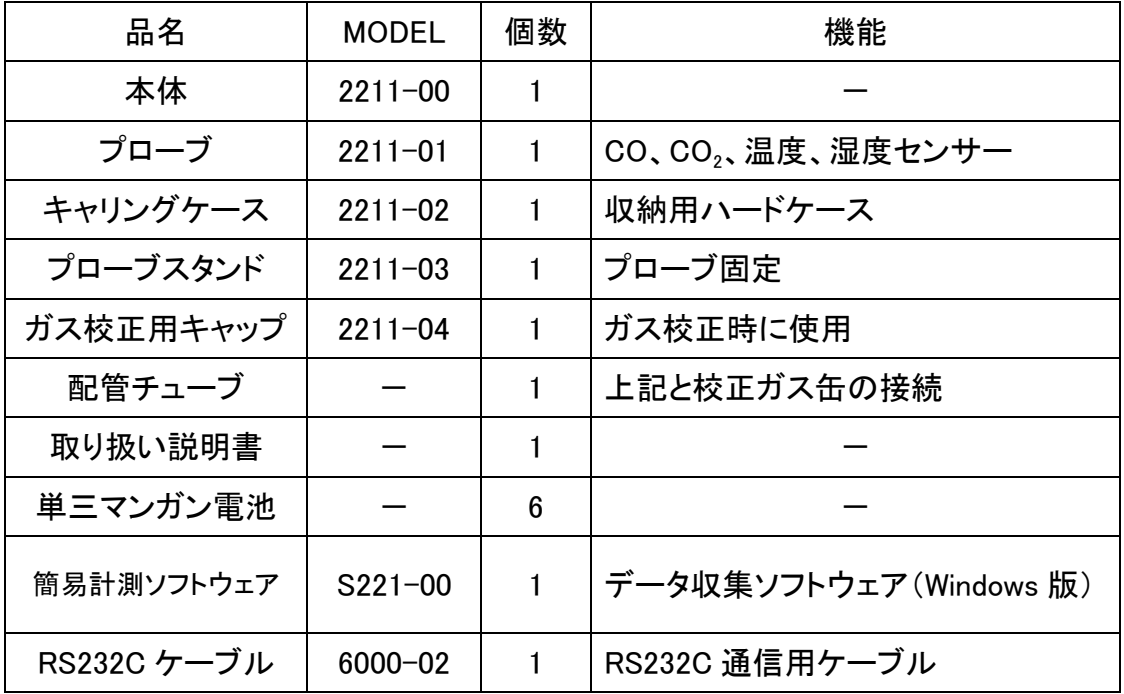

# ■ オプション品

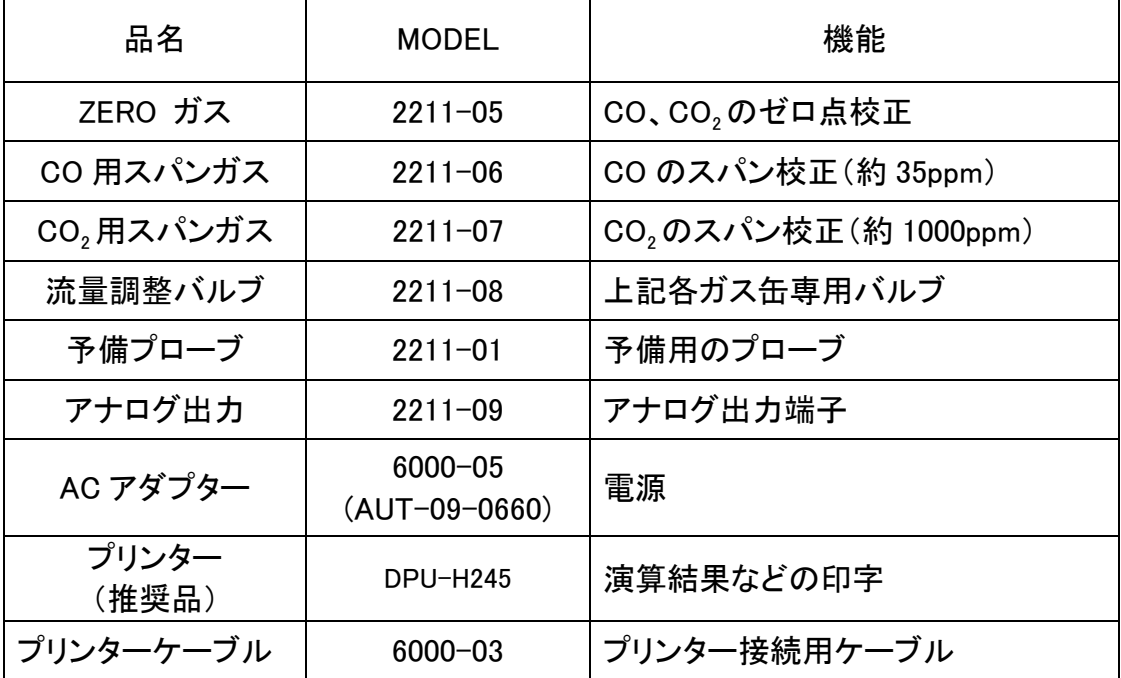

# ご使用いただく前に

当社では、取扱説明書の中での警告の種類と定義を以下のように定めています。

〔表示の説明〕

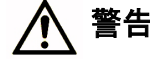

#### ● 警告 :人身事故防止用

この表示を無視して誤った取扱いをすると、人身事故の発生する危険が想定される内容を示しています。

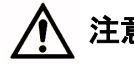

#### ● 主意 :製品損傷防止用

この表示を無視して誤った取扱いをすると、製品に物的損傷を与えるか、性能保証できない場合が想定される内 容を示しています。

#### 〔絵表示の説明〕

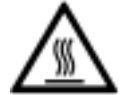

△記号は注意(危険を含む)を促す内容があることを告げるものです。図の中に具体的な注意内容(左図の場合は高 温注意)が描かれています。

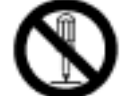

記号は禁止の行為であることを告げるものです。図の中や横に具体的な禁止事項(左図の場合は分解禁止)が描 かれています。

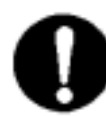

●記号は行為を強制あるいは指示する内容を告げるものです。図の横に具体的な指示内容が描かれています。

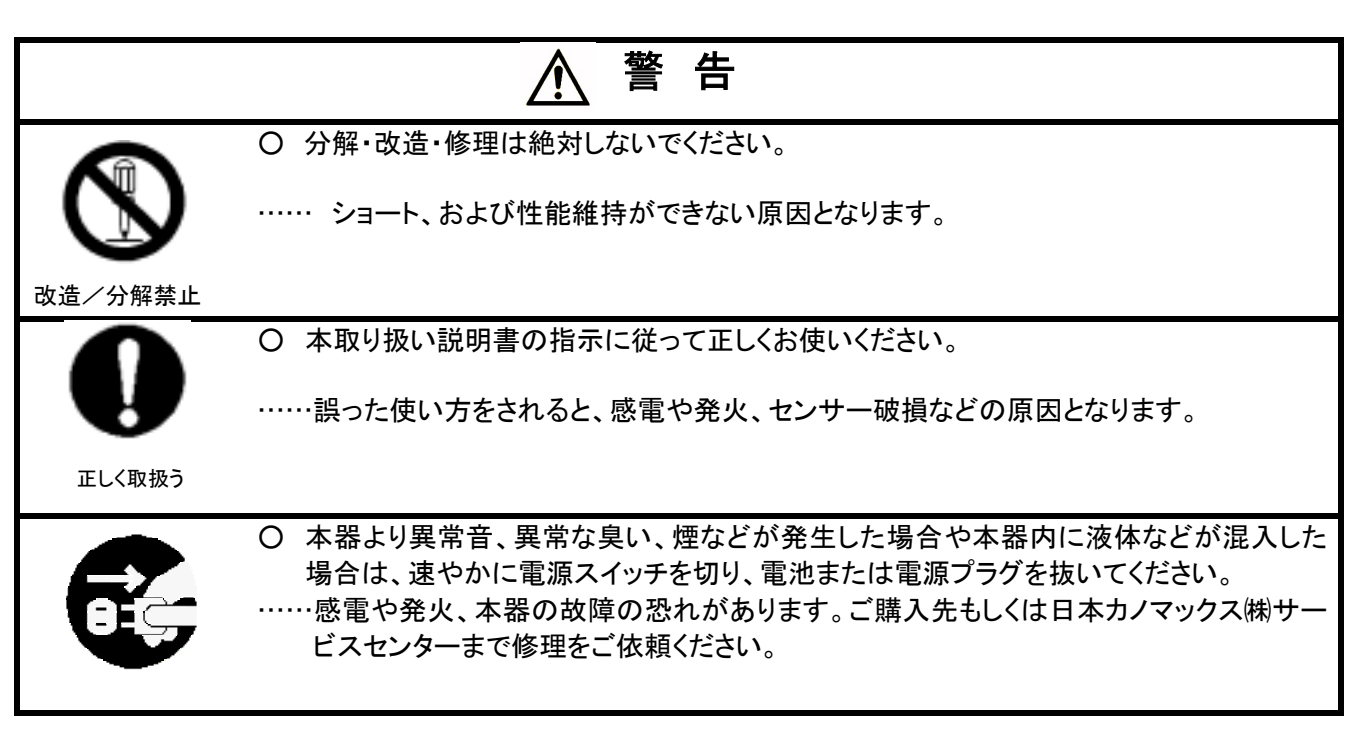

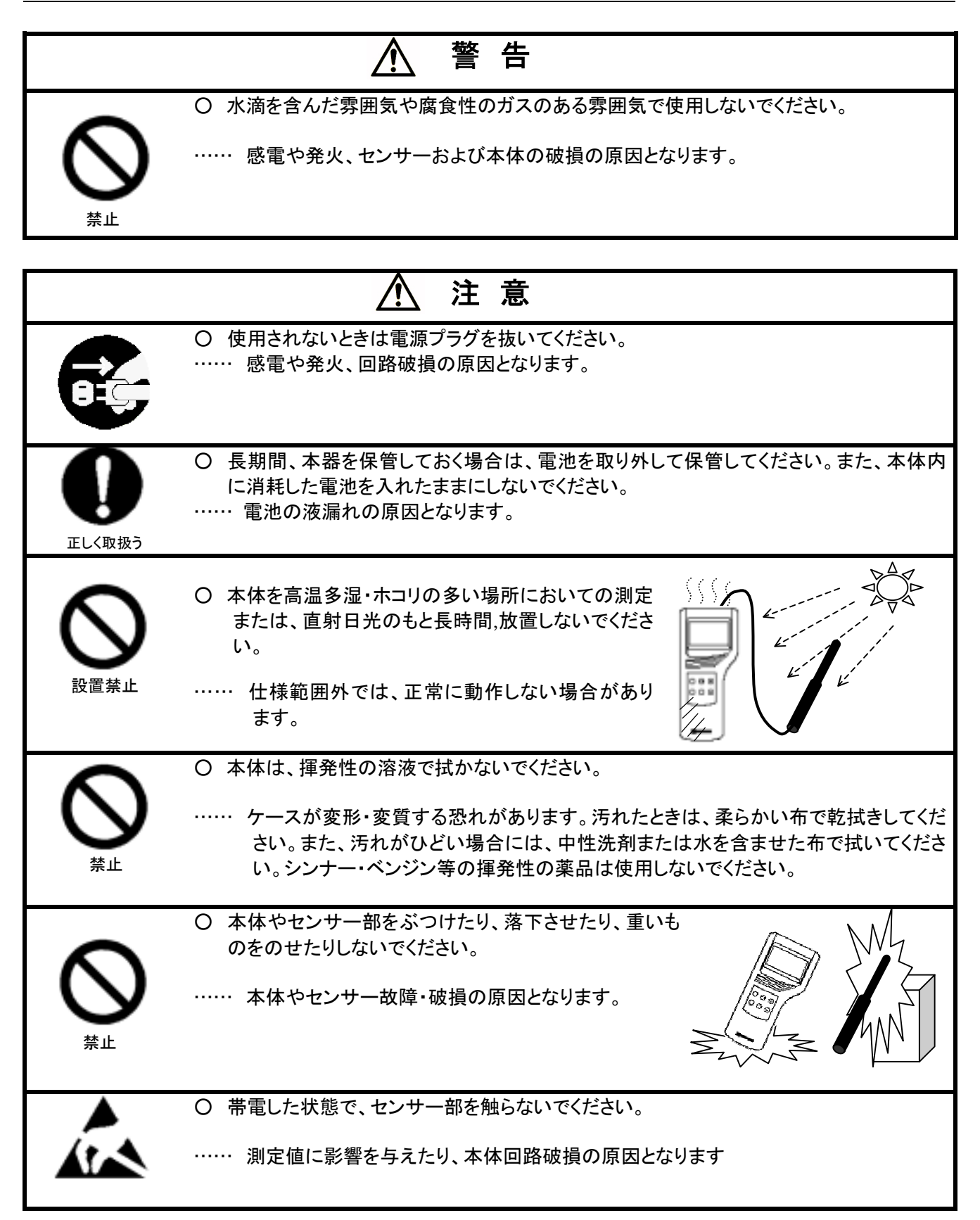

# もくじ

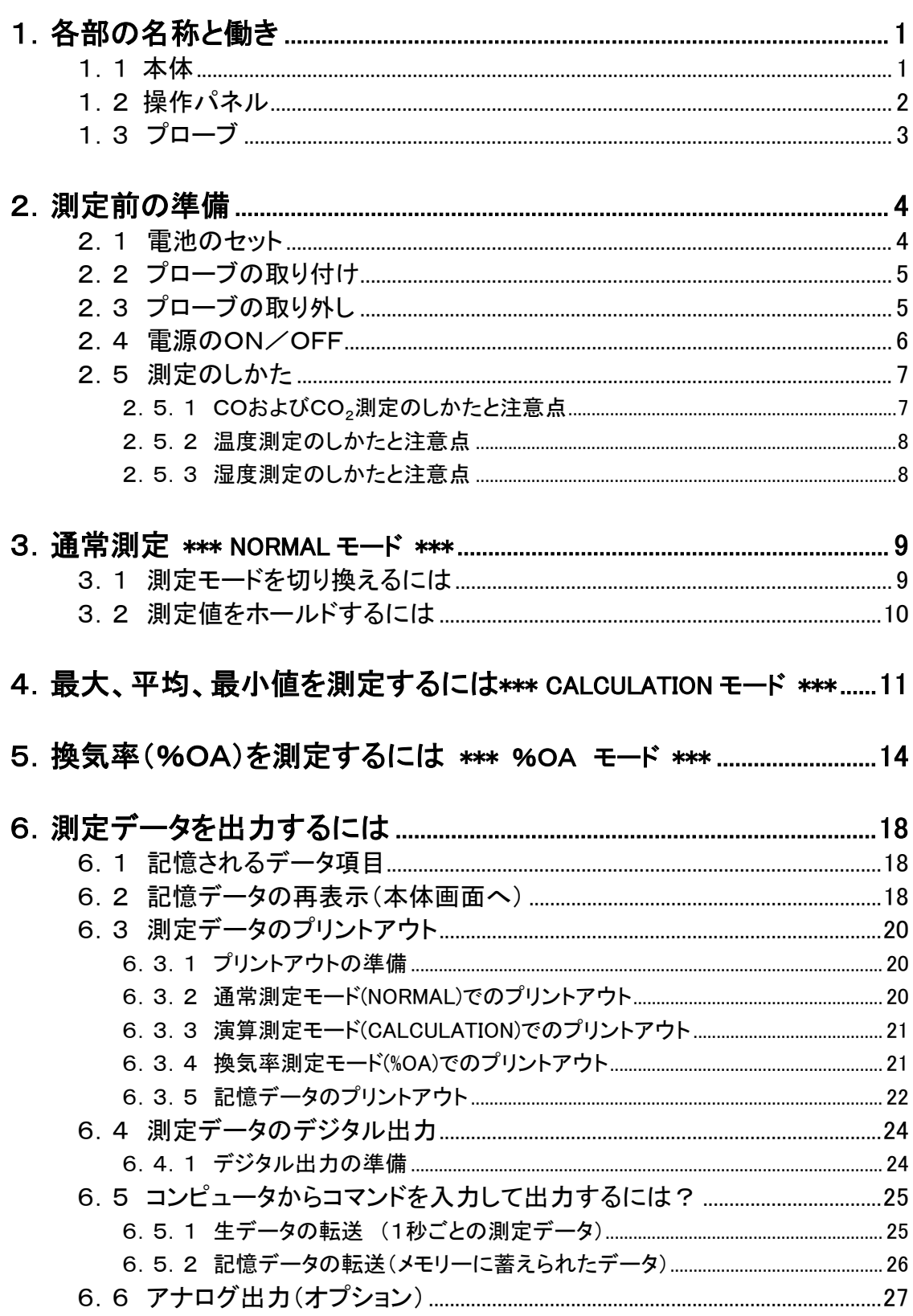

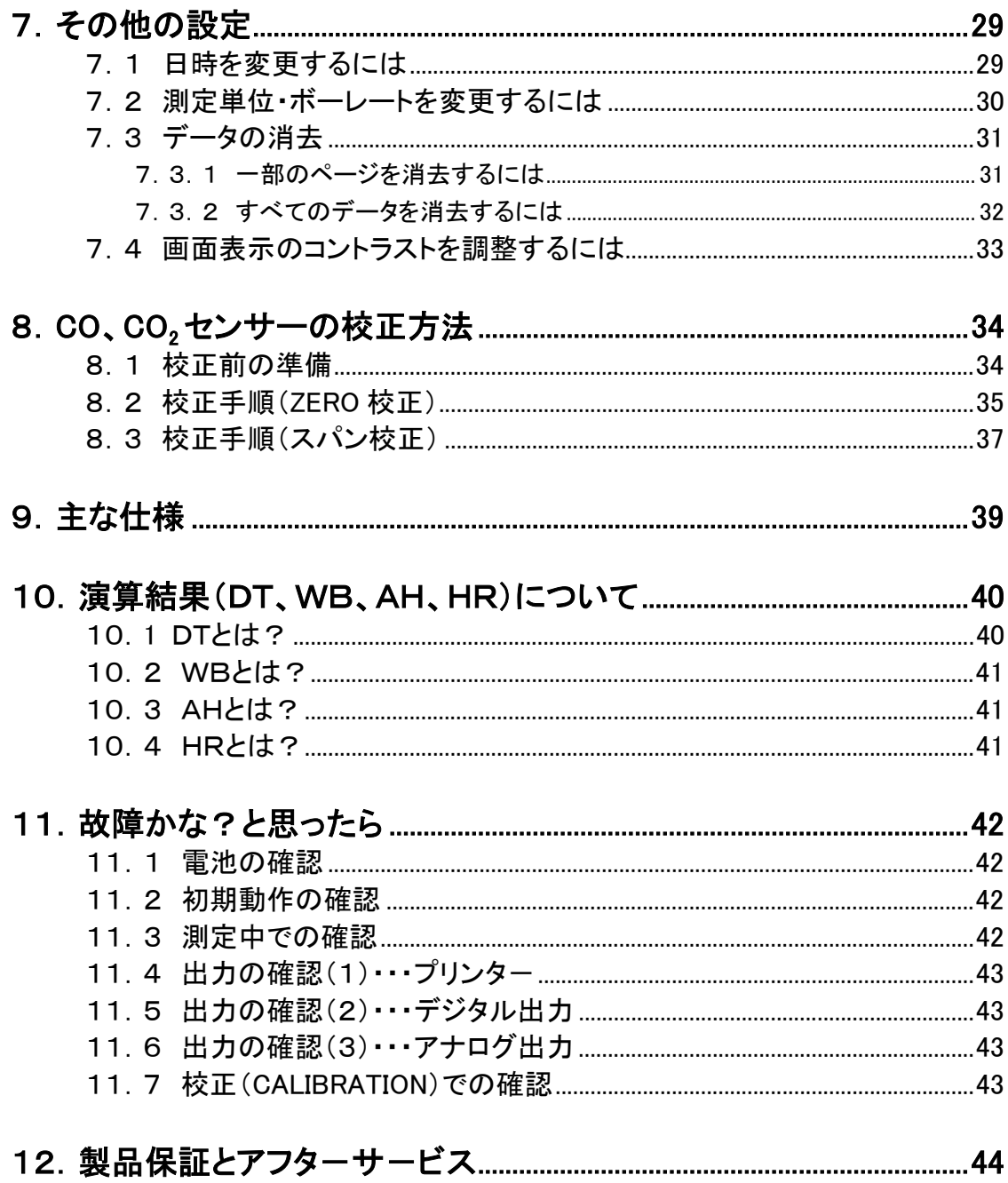

# 1.各部の名称と働き

1.1 本体

単位:mm

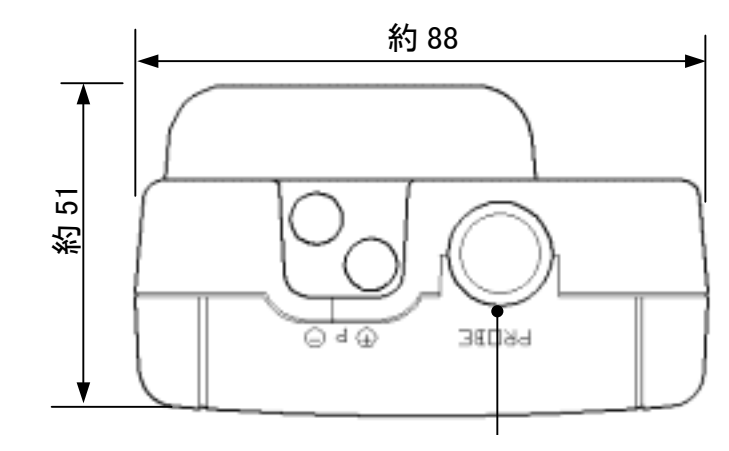

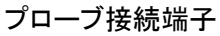

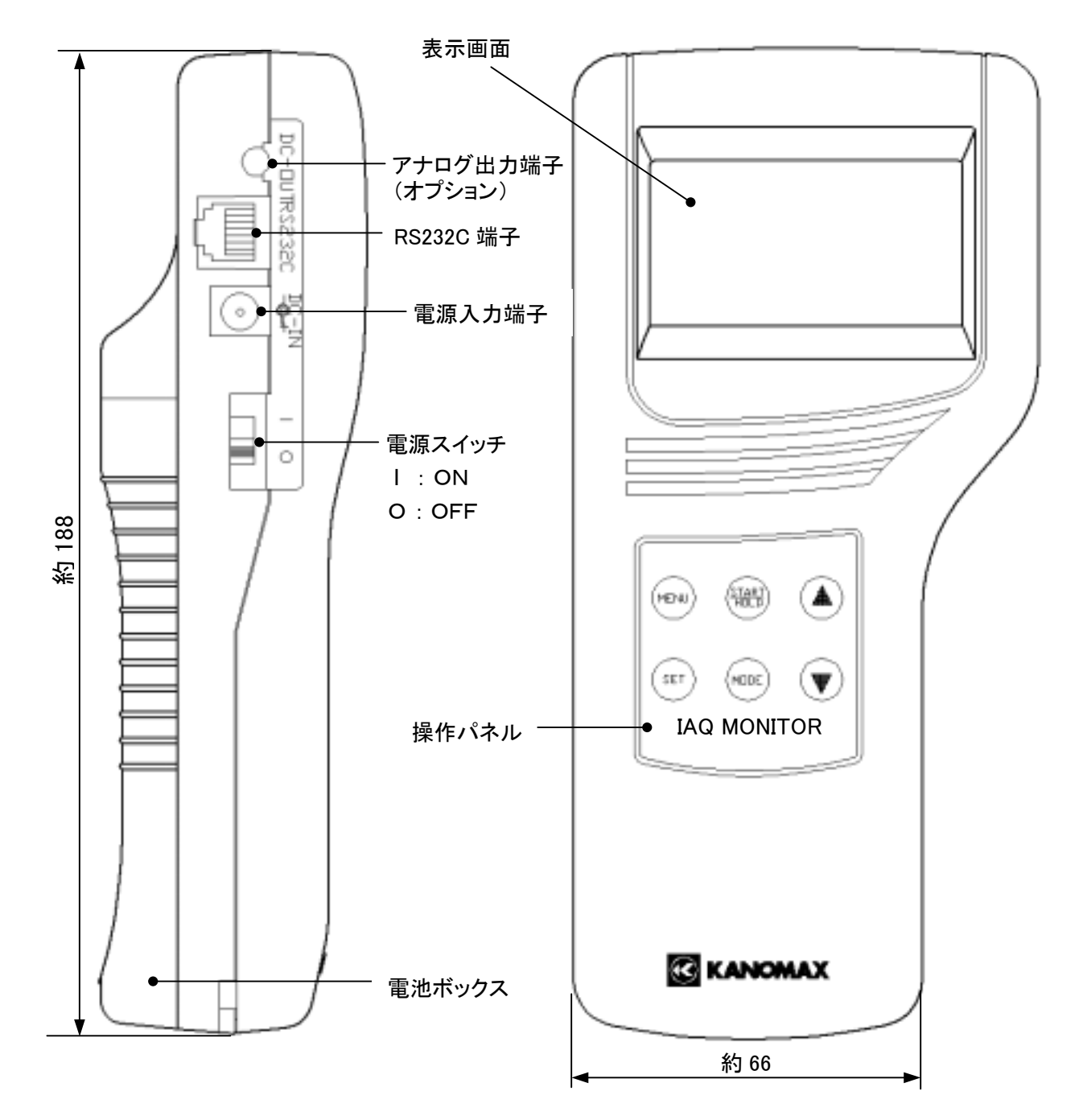

### 1.2 操作パネル

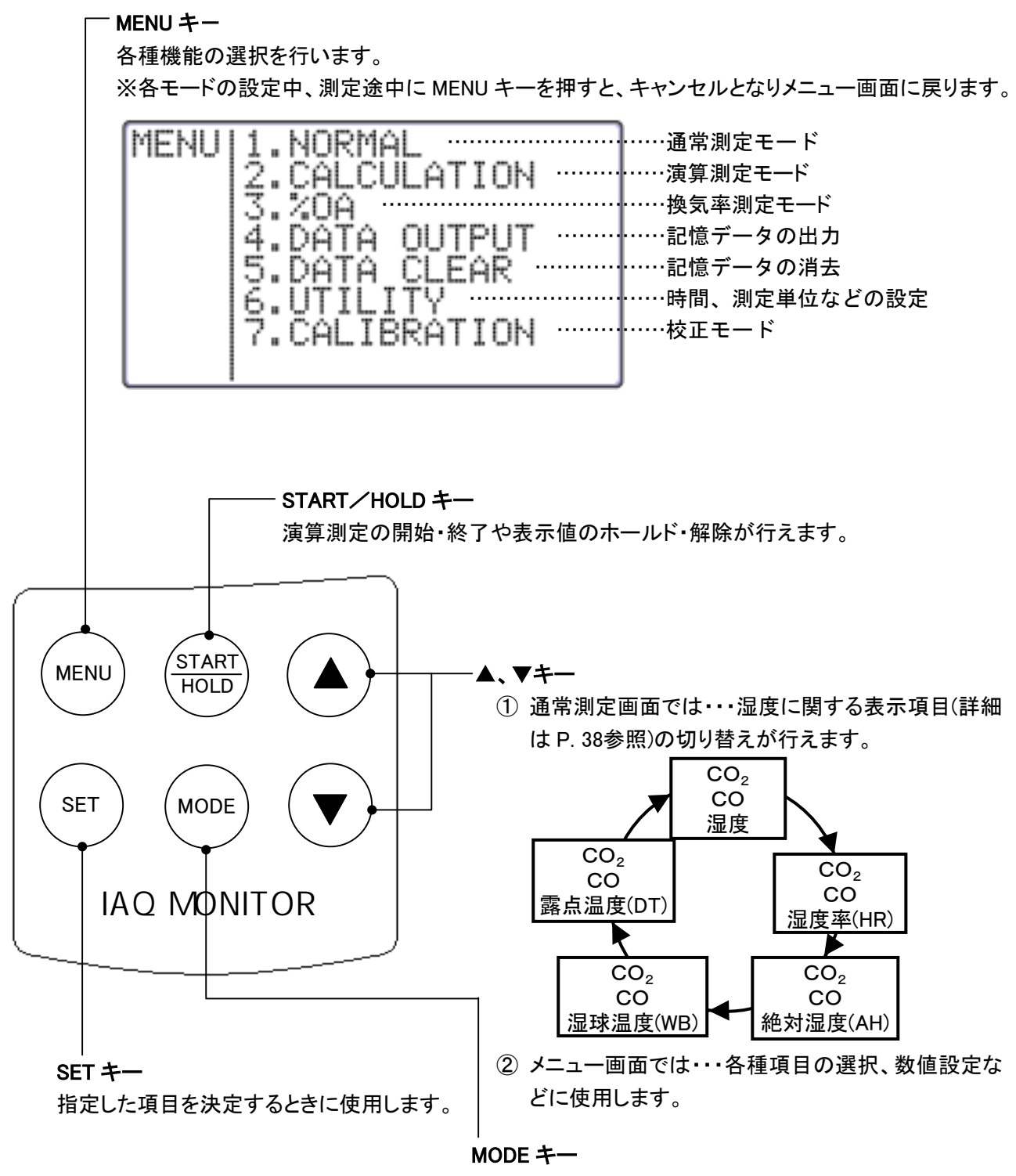

温度/湿度の測定モードの切り換えが行えます。

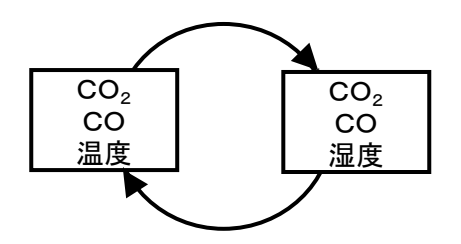

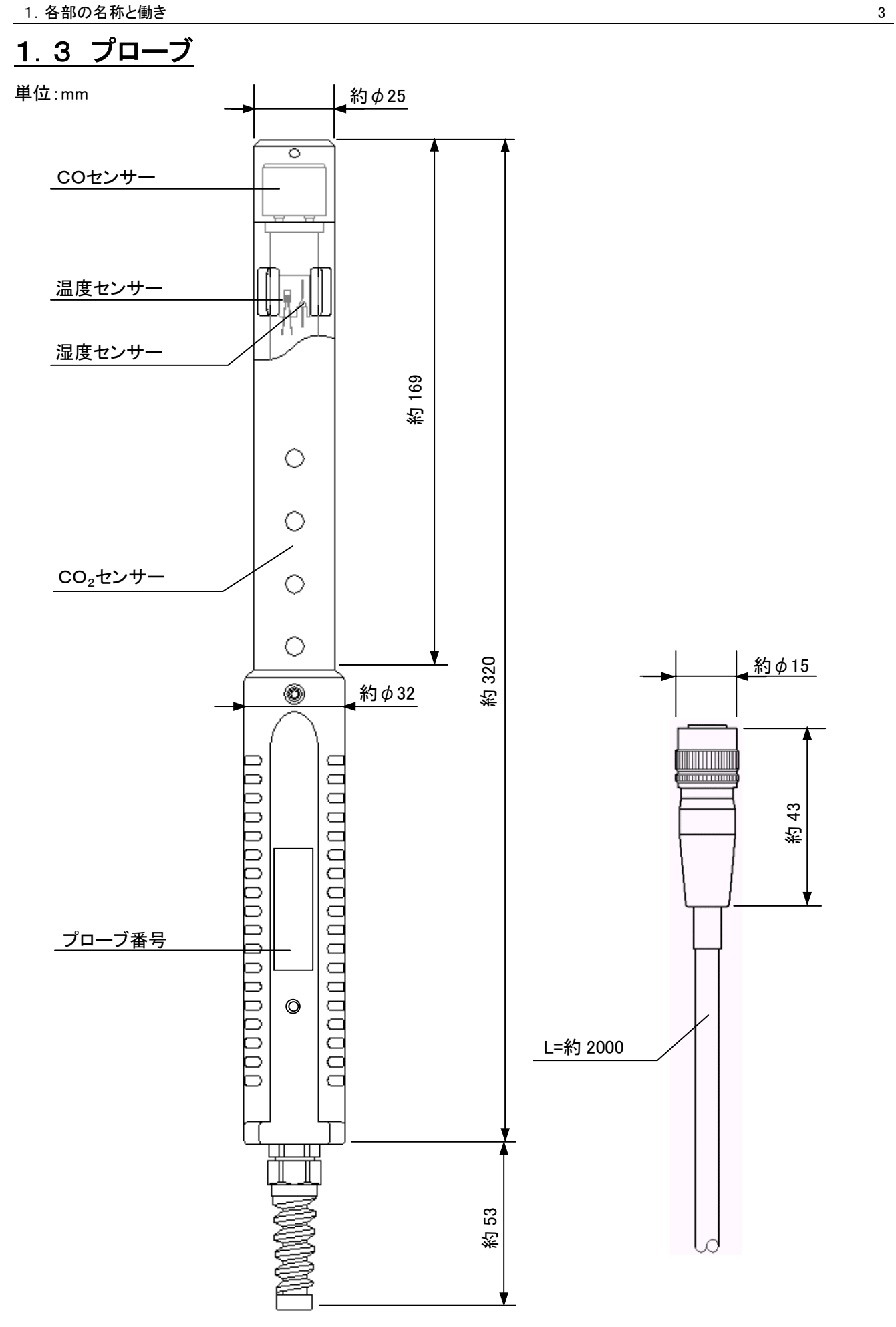

# 2.測定前の準備

### 2.1 電池のセット

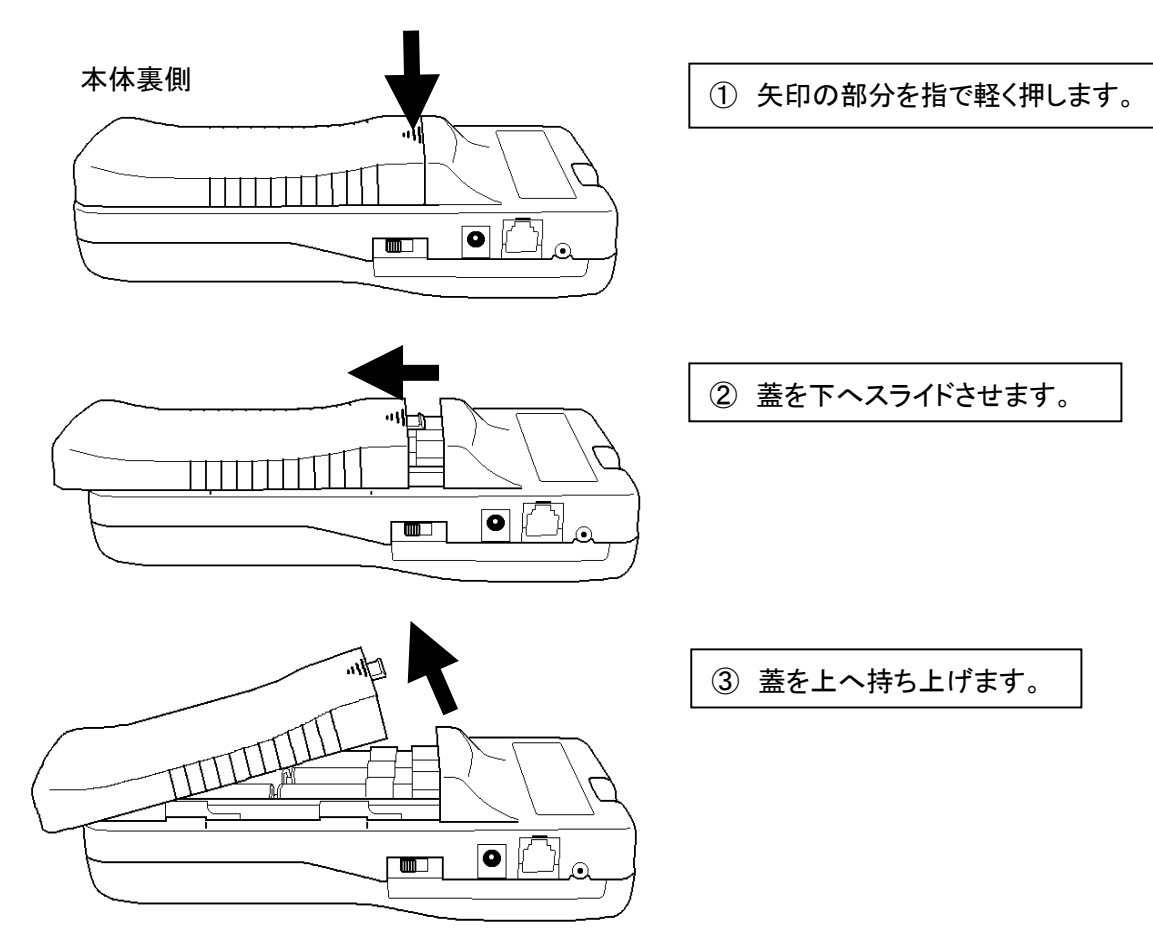

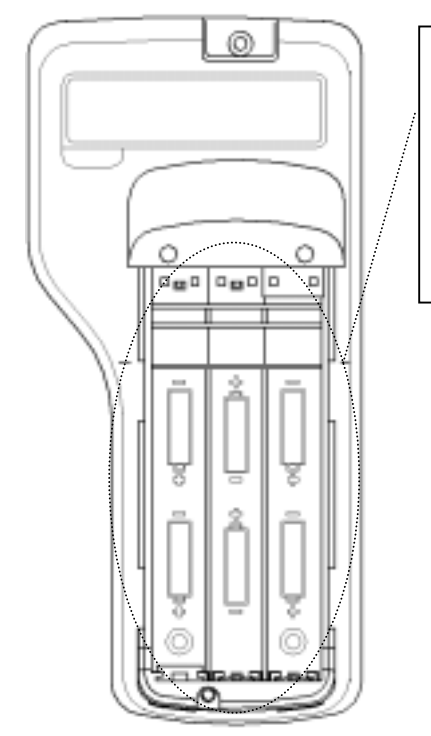

④ 電池を挿入します。(※このとき電池の極性に注意してください。) 電池は単3形を6本使用します。マンガン電池、アルカリ電池、Ni-Cd 電池をご使用ください。電池は必ず同じ種類のものをご使用ください。 違う種類の電池を組み合わせて使用したり、電池の極性を間違えて 挿入したりしますと、液漏れや本体破損の原因となります。 ※ACアダプター(オプション)で電池を充電することはできません。

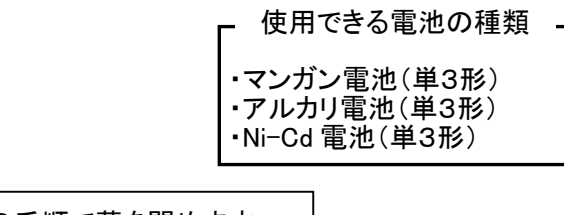

⑤ 開けた時と逆の手順で蓋を閉めます。

### 2.2 プローブの取り付け

※ 電源が入った状態でプローブの抜き差しを行わないでください。

①本体側のコネクタとプローブ側のコネクタの位置を合わせます。

②本体側のコネクタとプローブ側のコネクタを合わせ、 カチッと音がするまで押し込みます。 ※破損の原因となりますので、強く押し込んだり、接続後 コネクタを回転させたりしないでください。

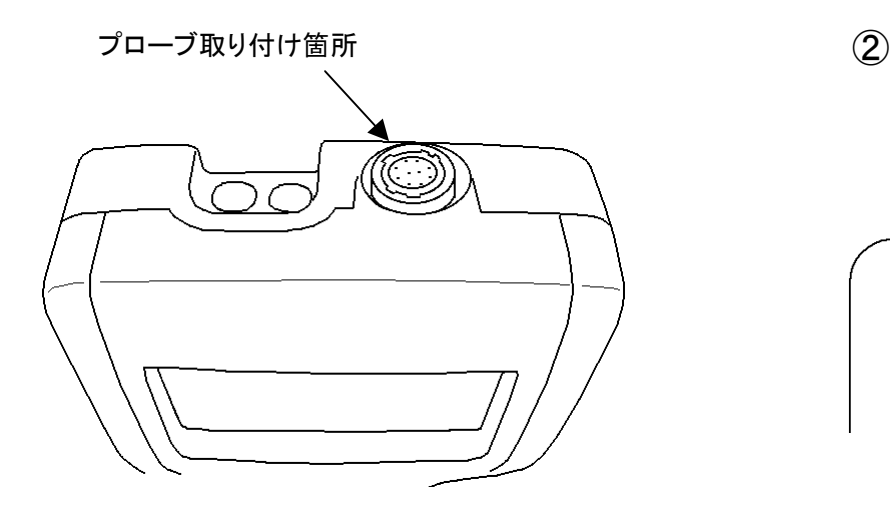

# 2.3 プローブの取り外し

※ 電源が入った状態でプローブの抜き差しを行わないでください。 ①プローブ側のコネクタ(図①中のA部分)を指でつまみ、 軽く押し上げます。

②コネクタ部を押し上げた状態(図②)のまま、プローブ をまっすぐ上に引っぱると、取り外せます。

※ 接続後、コネクタは回転させないで ください。故障の原因となります。

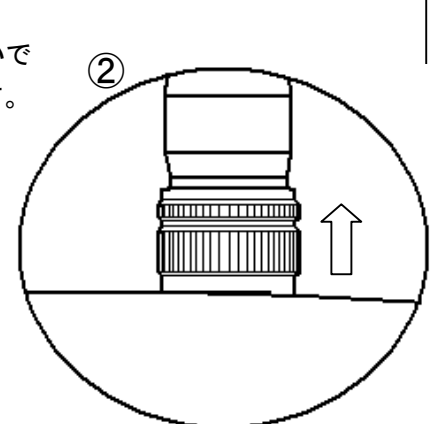

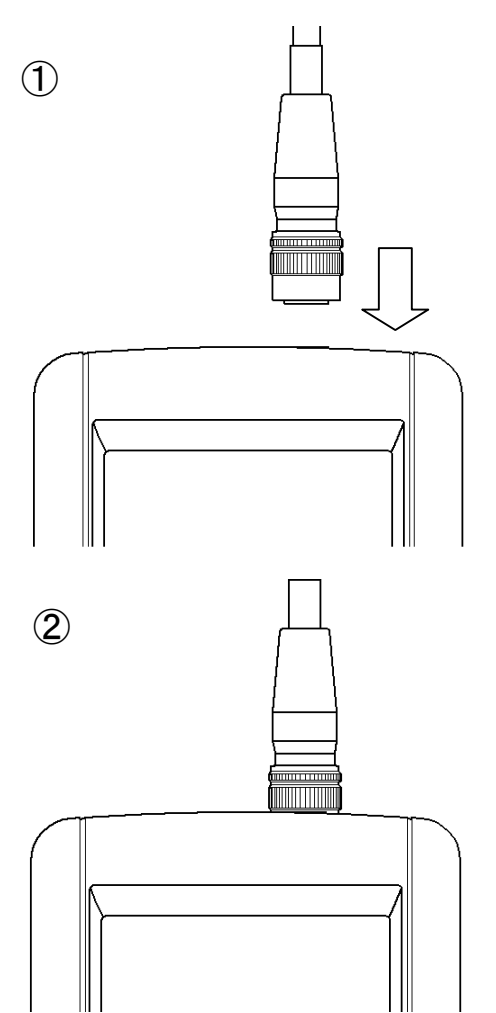

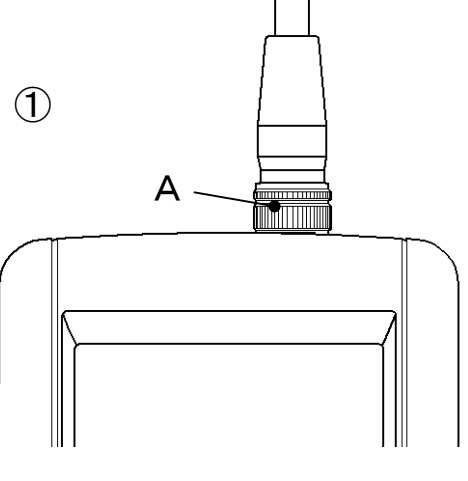

#### 2.4 電源のON/OFF

本体の側面に電源のON/OFF切り替えスイッチがあります。プローブを本体に接続し、電源スイッチを入れると カノマックスのロゴと型名、バージョンが数秒間表示され、通常測定画面になります。

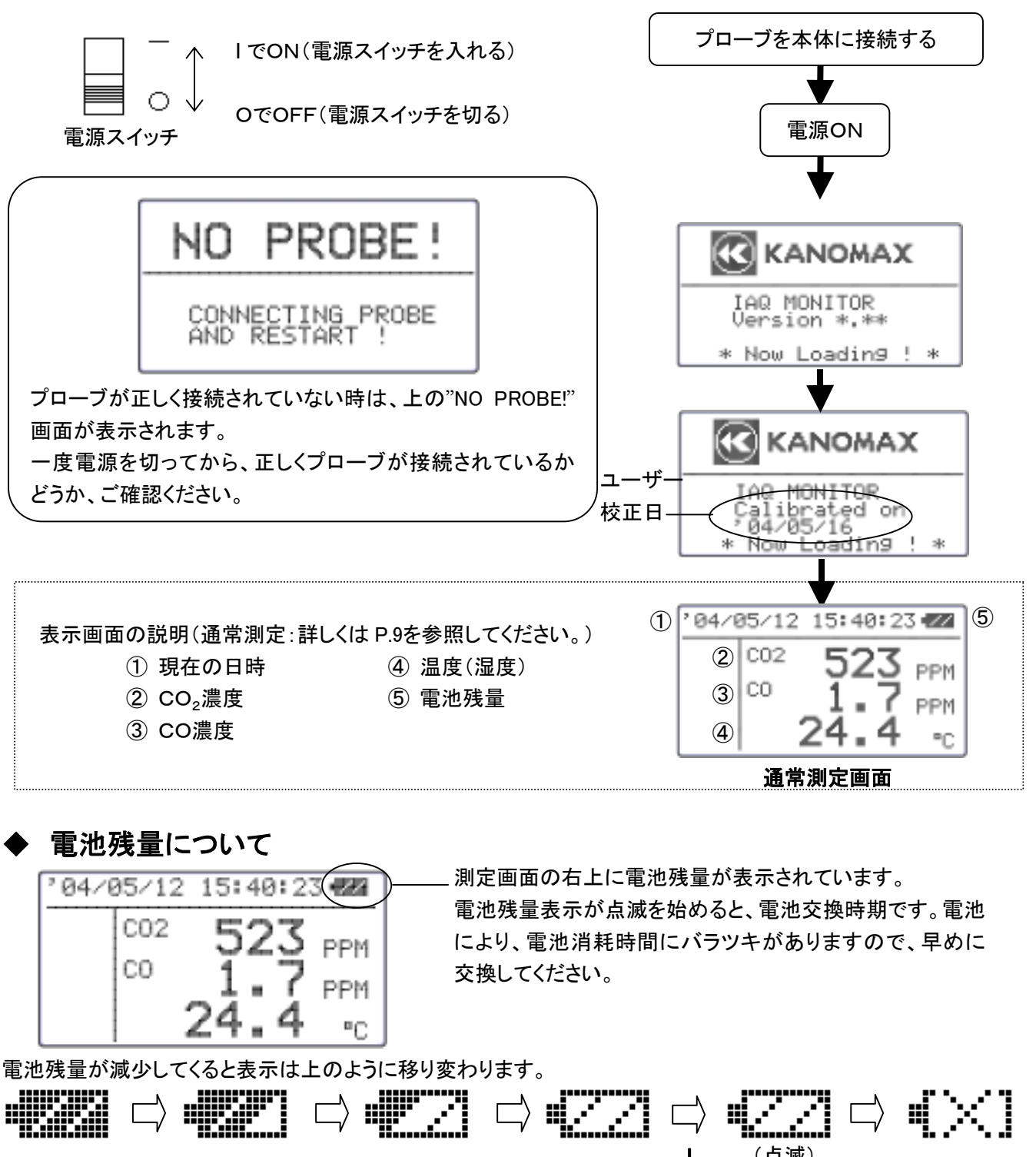

— ロック状態 —<br>『※』マークが表示されるとすべての操作ができなくなります。 電池交換時期 測定中でも停止します。また、測定中のデータは記憶されないので ご注意ください。

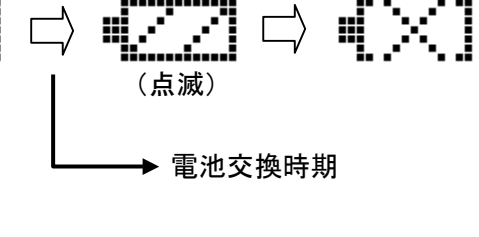

2. 測定前の準備 7 カランス アイディスク アイディスク かんしゃ アイディスク かんしゅう アイディスク かんしゅう アイディスク かんしゅう アイディスク かんしょう アイディスク かんしょう アイディスク はんしゃ

### 2.5 測定のしかた

#### 2.5.1 COおよびCO<sub>2</sub>測定のしかたと注意点

- ◆ COおよびCO<sub>2</sub>センサーは測定対象とする空気の拡散状態(流れの状態)により、応答時間に影響を受け ます。正確な測定結果を得るためには、できるだけ空気の流れのある場所に置いて測定して下さい。
- ◆ COおよびCO<sub>2</sub>センサーは、測定原理上、著しい温度変化のある場所では正確な測定結果が得られませ ん。センサーと測定対象との間に温度差がある場合は、センサーを周囲温度に十分になじませてから(20 分以上)、測定を行って下さい。
- 電源投入直後は、検出回路が安定するまで正確な測定が行えません。約5分間通電してから、測定を行う ようにして下さい。
- ◆ 呼気中には10,000ppmを越えるCO<sub>2</sub>が含まれており、また喫煙される方においては、数ppmのCOが 含まれています。センサーに息がかからないようにして測定して下さい。より正確な測定を行うには、プロ ーブスタンドをご使用頂き、センサーからできるだけ離れて測定されることをおすすめいたします。

#### <プローブスタンドのご使用方法>

①のように、プローブスタンドのホルダーにプローブのグリップ部分を軽く押し込んでください。

 ※ 必ず水平で安定した台の上でご使用ください。不安定な場所ですとスタンドが倒れてプローブが破損する恐 れがあります。

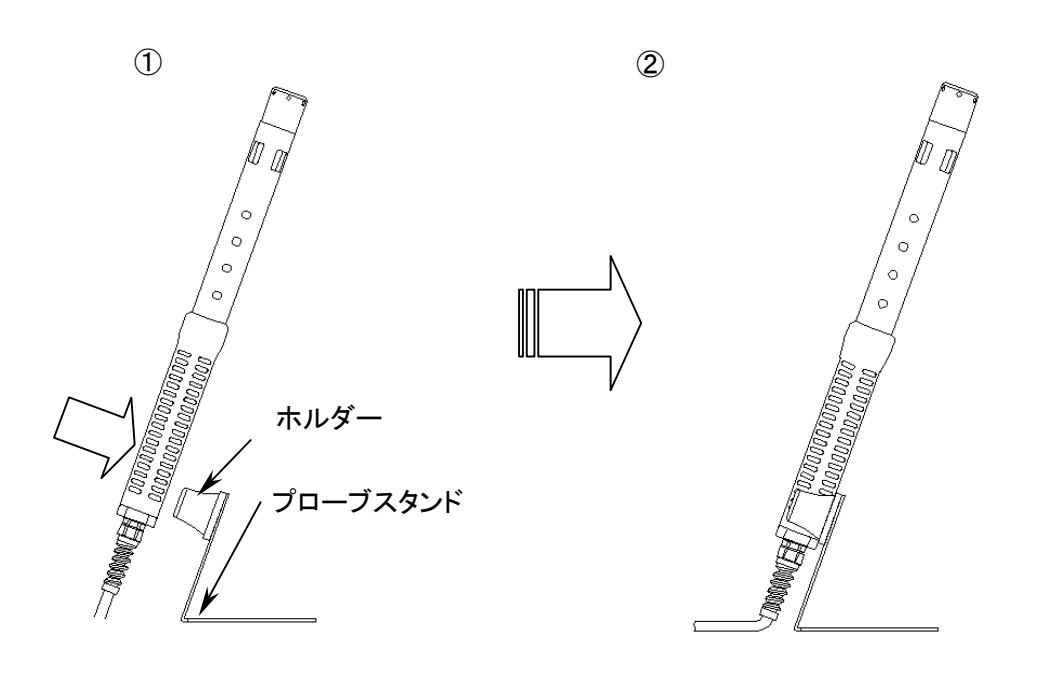

#### 2.測定前の準備 8

#### <大気圧補正について>

- 測定を行う場所の大気圧が通常と異なる場合(例えば高地など)、大気圧の設定が必要となります。設定 の変更は、下表のように行って下さい(初期設定は1013hPaです)。
- この大気圧設定は、測定を行う場所が同じであれば、日々の天候による大気圧変動の影響による誤差は ごく微少ですので(台風の場合を除く)、一度設定すれば、毎回設定する必要はありません。

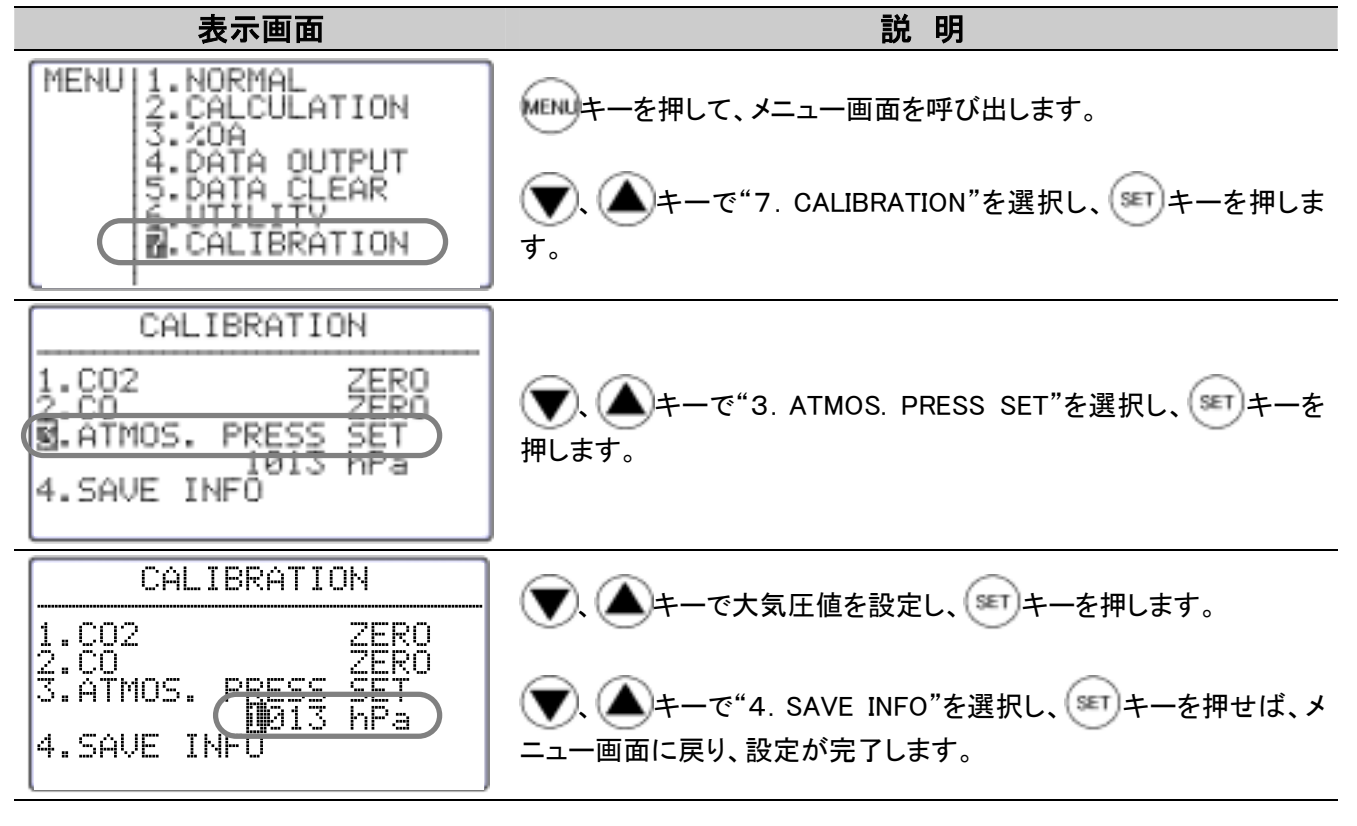

#### 2.5.2 温度測定のしかたと注意点

- 温度測定での応答性は空気の流れが速いほどよくなります。指示が安定したところで読みとってください。
- 完全な無風状態で、温度測定を行うとランプの発熱の影響により、測定値が高めに指示する場合がありま す。温度測定を正確に行うには、0.1m/s 以上の風(ゆっくりプローブをふる程度)で測定することをおすす めいたします。

#### 2.5.3 湿度測定のしかたと注意点

 高湿雰囲気での長時間測定、あるいは急激な温度変化が生じる雰囲気での測定では、結露により湿度測 定値が異常に高くなる場合があります。結露した場合はプローブを 40%RH 以下の雰囲気で 24 時間放置し、 乾燥させてください。

――アスマン通風乾湿計との比較――

IAQモニターの湿度測定機能につきましては標準湿度発生装置(2温度差法)を用い厳密に校正さ れておりますので、安心してお使いいただけます。電子式湿度計として、安定な測定ができますの で、従来のアスマン通風乾湿球湿度計の代わりとしても手軽にご利用いただくことができます。IAQ モニターとアスマン湿度計とで比較測定をされる場合に、アスマン湿度計の方が高い湿度指示をす ることがありますが、これは湿球部のガ-ゼの巻き方、汚れなど、アスマン湿度計の取り扱い方法 によって指示に影響を受けていることによるものです。アスマン湿度計の取り扱いには十分注意す る必要があります。

アスマン湿度計による測定上の注意などに関しましては日本工業規格(JIS-Z8806「湿度測定 方法」)などをご参照ください。

# 3.通常測定 \*\*\* NORMAL モード \*\*\*

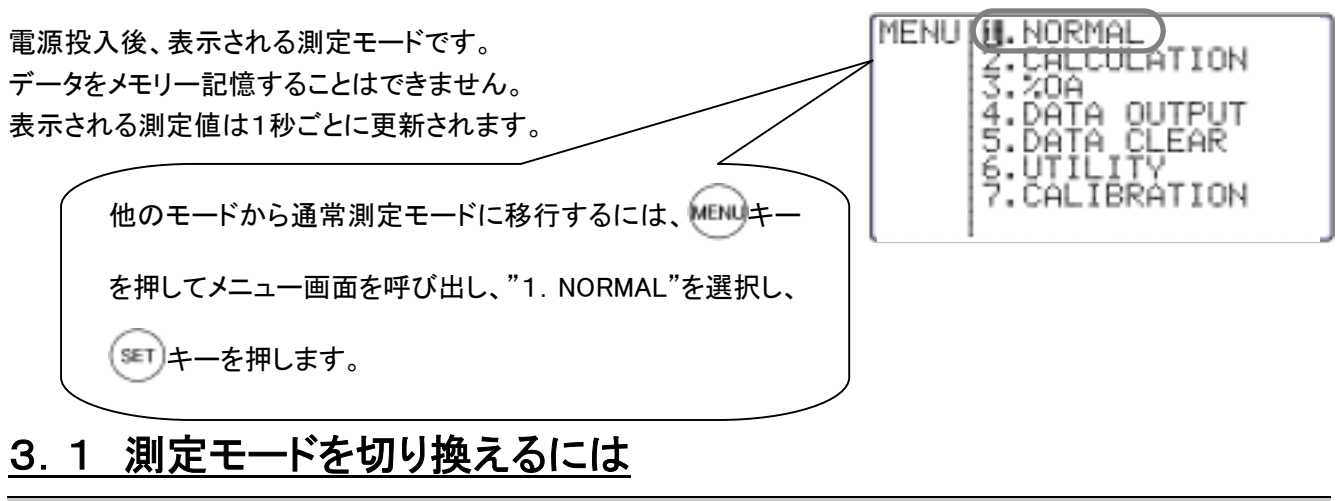

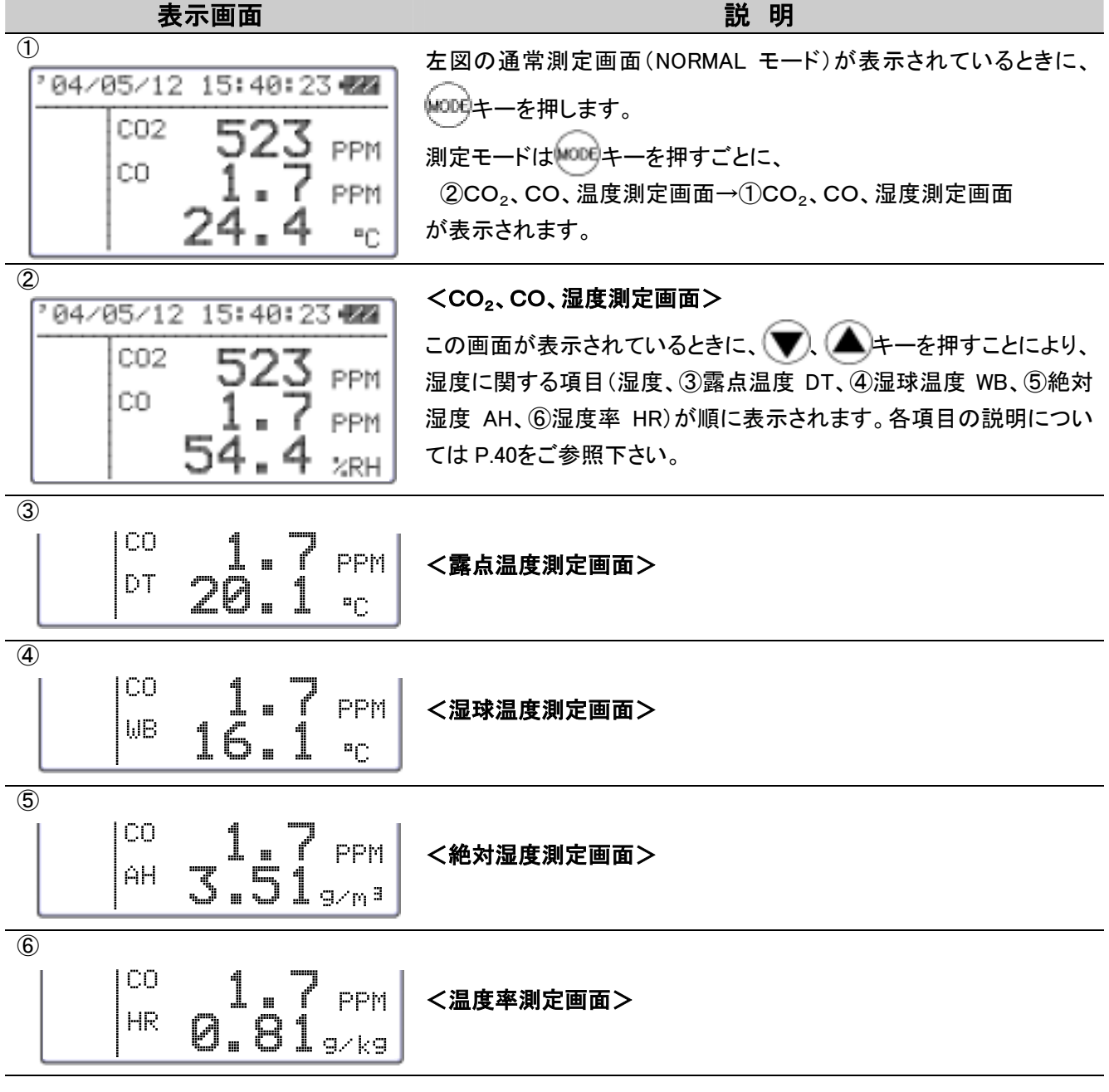

### 3.2 測定値をホールドするには

#### えより 表示画面 あいしん しゅうしょう あいしょう こうしょう 説 明

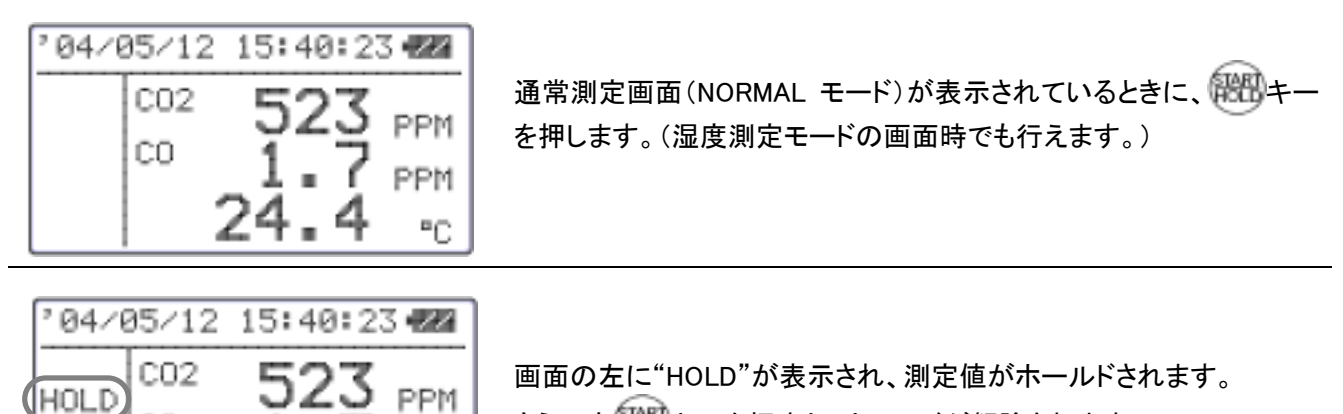

もう一度解出キーを押すと、ホールドが解除されます。

最大値ホールド…最大値をホールドするときは

**PPM** 

"C

表示画面 みんじょう こうしょう こうしょう 説を明る

2

CO.

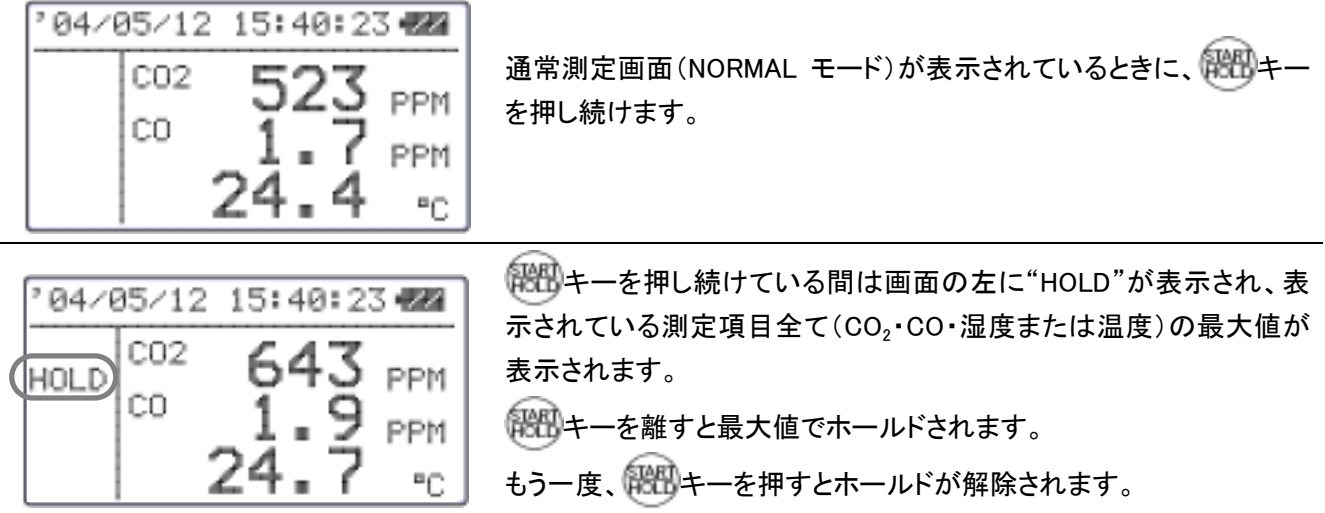

# 4. 最大、平均、最小値を測定するには \*\*\* CALCULATION モード \*\*\*

CALCULATION モードは測定データを記憶し、最大、最小、平均値を演算するモードです。

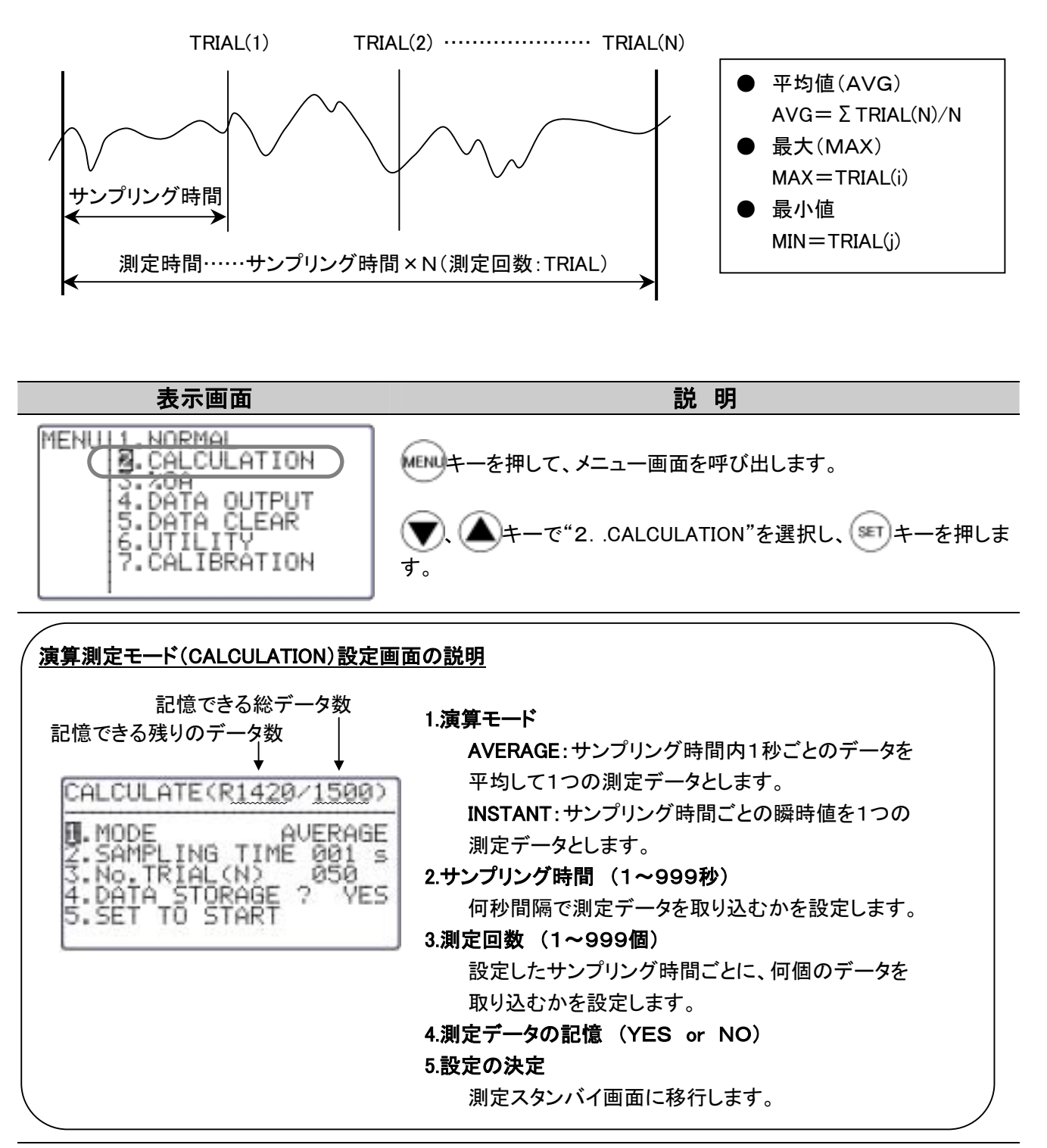

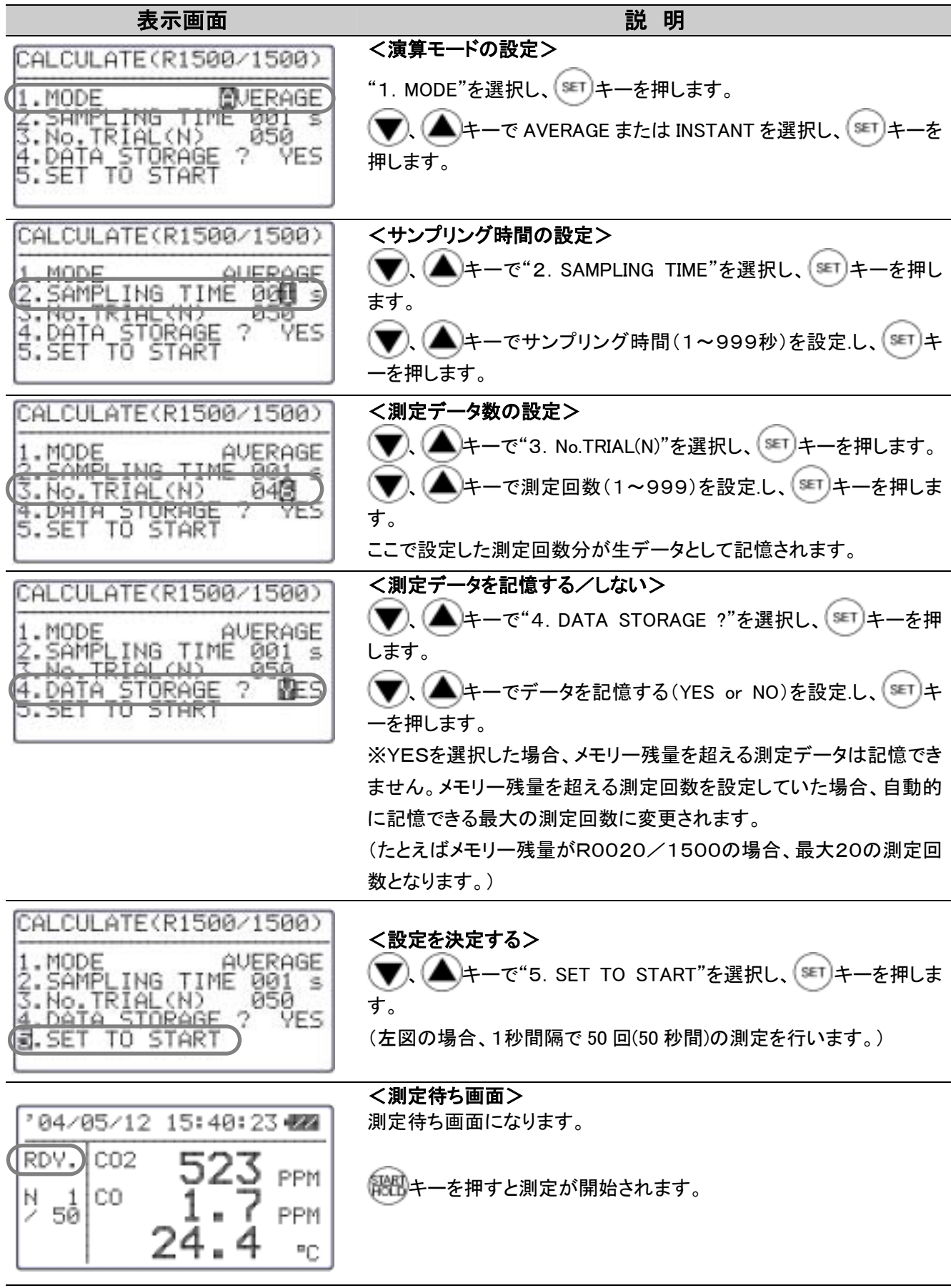

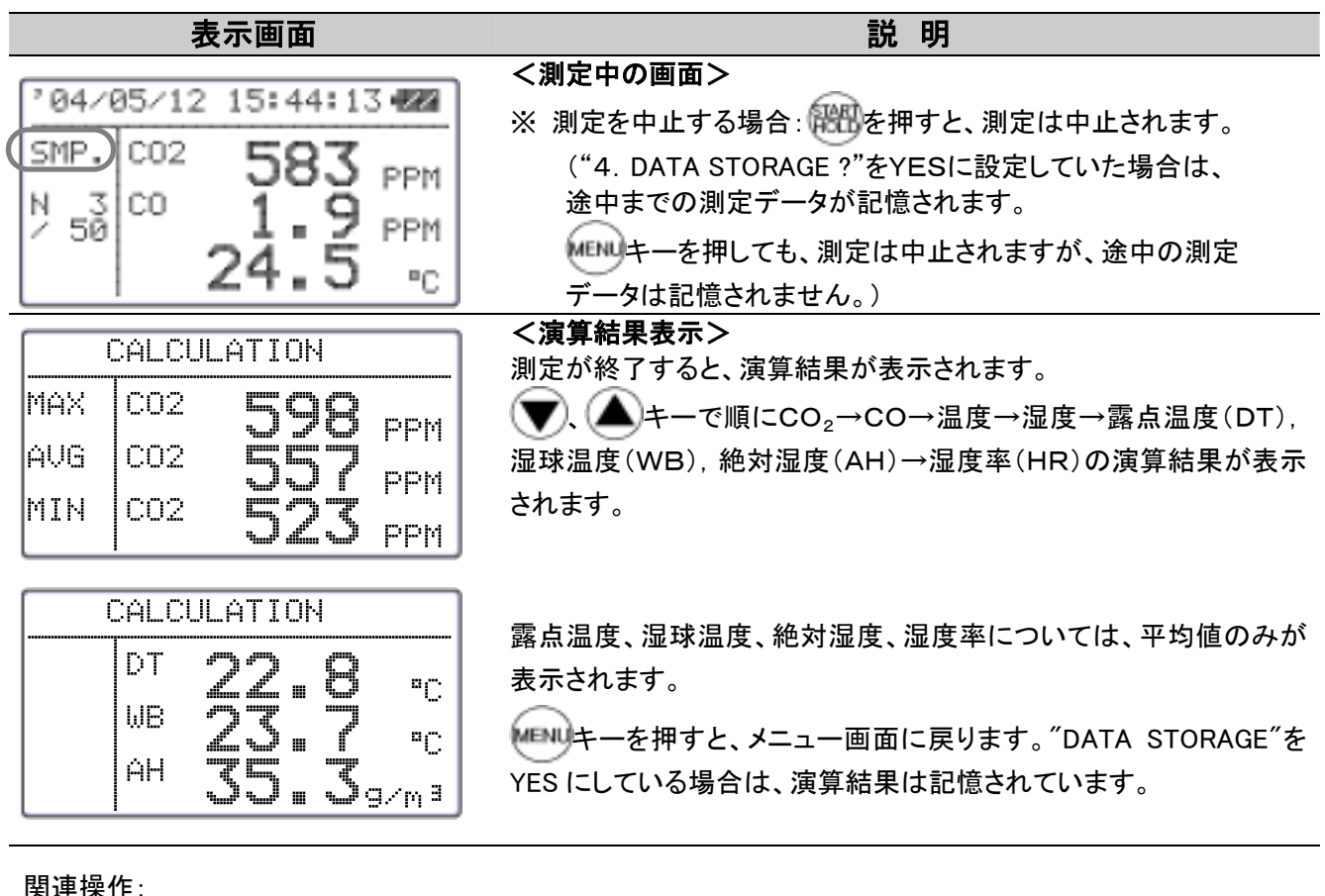

関連操作:

■ プリンターが接続されている場合、 キーを押すと、演算結果をプリントします。

- 記憶データの再表示→P.18
- 測定データのプリントアウト→P.20
- DT、WB、AH、HRとは?→P.40

# 5.換気率(%OA)を測定するには \*\*\* %OA モード \*\*\*

%OAモードは温度または CO<sub>2</sub>のいずれかー方から、換気率を演算する測定モードです。 演算は以下の式により求められます。

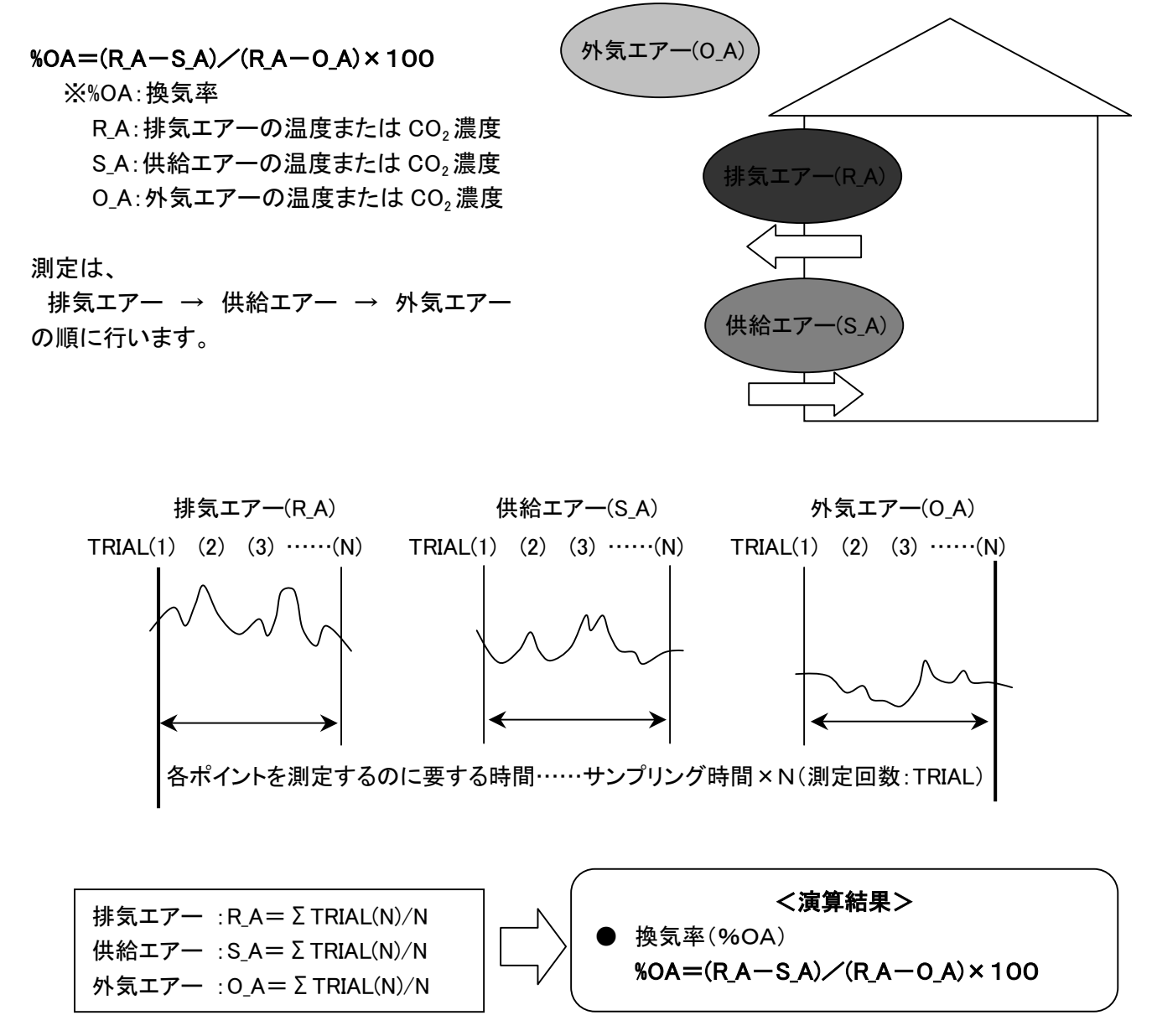

換気率の演算には、各ポイントでの平均値が使用されます。

メモリーには、各ポイントでの温度または CO2濃度のデータ(TRIAL(1)~TRIAL(N))も記憶されます。

1.MODE

<u>SĂMPLING TIME</u>

]3.No.TRIAL(N)

**ELDER TORPET** 

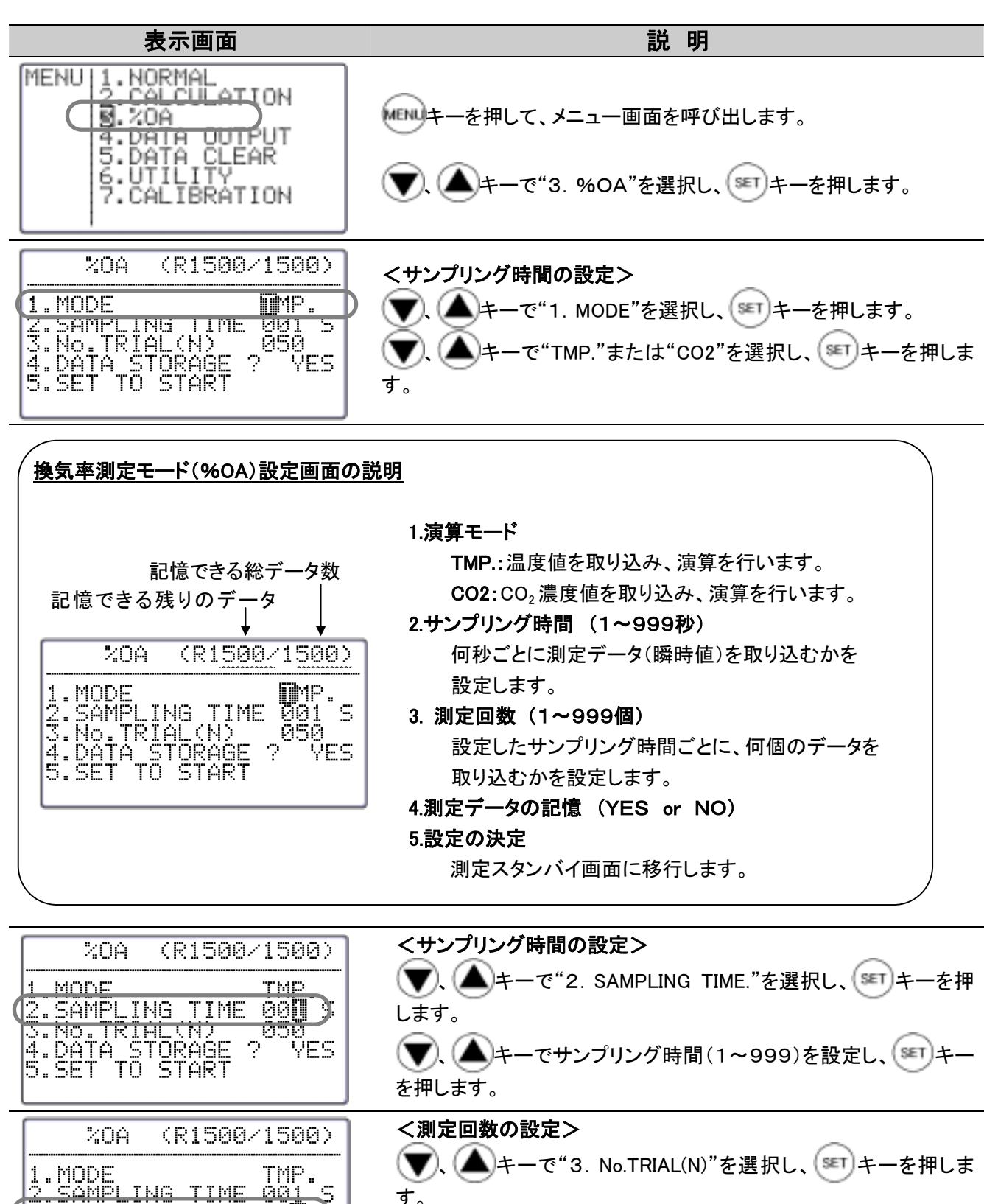

す。

<u>යුසු </u><br>විද්<mark>ධ</mark>

₹ES

ます。

V

、 キーで測定回数(1~999)を設定.し、 キーを押し

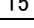

 $\mathbb{O}_{\mathsf{RDV}}$  .

**NEXT** 

2

424

 $\mathsf{R}_{\overline{\mathsf{m}}^{\Theta}_{\mathbb{C}}}$ 

 $\begin{array}{c}\n\mathbf{S} \\
\mathbf{S} \\
\mathbf{S} \\
\mathbf{S} \\
\mathbf{S} \\
\mathbf{S} \\
\mathbf{S} \\
\mathbf{S} \\
\mathbf{S} \\
\mathbf{S} \\
\mathbf{S} \\
\mathbf{S} \\
\mathbf{S} \\
\mathbf{S} \\
\mathbf{S} \\
\mathbf{S} \\
\mathbf{S} \\
\mathbf{S} \\
\mathbf{S} \\
\mathbf{S} \\
\mathbf{S} \\
\mathbf{S} \\
\mathbf{S} \\
\mathbf{S} \\
\mathbf{S} \\
\mathbf{S} \\
\mathbf{S} \\
\mathbf{S} \\
\mathbf{S} \\
\mathbf{S} \\
\math$ 

 $\frac{6}{1}$  $\blacksquare$ 

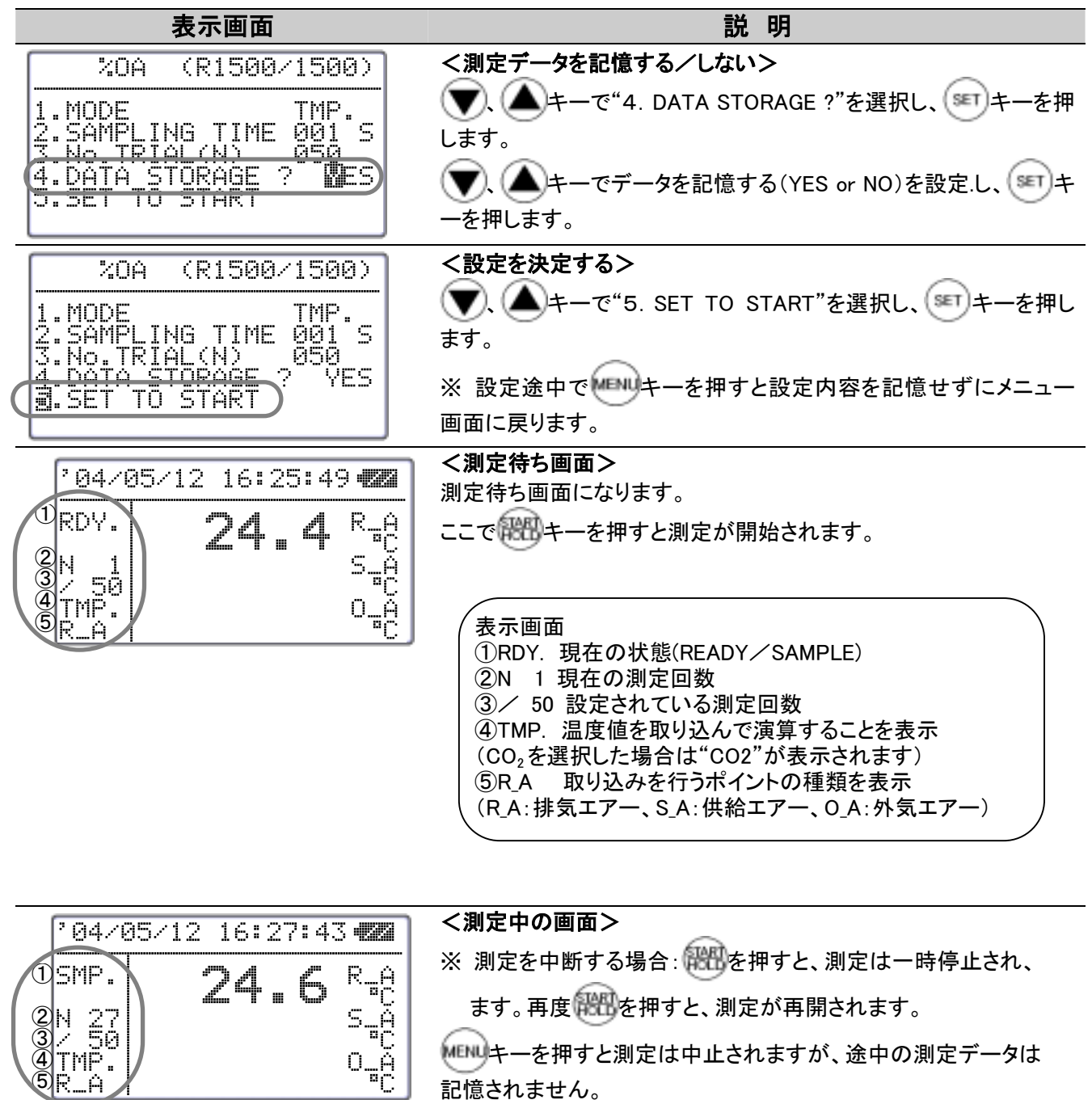

ます。再度保留を押すと、測定が再開されます。

キーを押すと測定は中止されますが、途中の測定データは 記憶されません。

#### <次ポイントの測定待ち画面>

排気エアー(RA)の測定が終了すると、上段に次の供給エアー (S\_A)の測定待ち画面になります。 以降、同様に供給エアー(S\_A)測定、外気エアー(O\_A)測定を 行います。

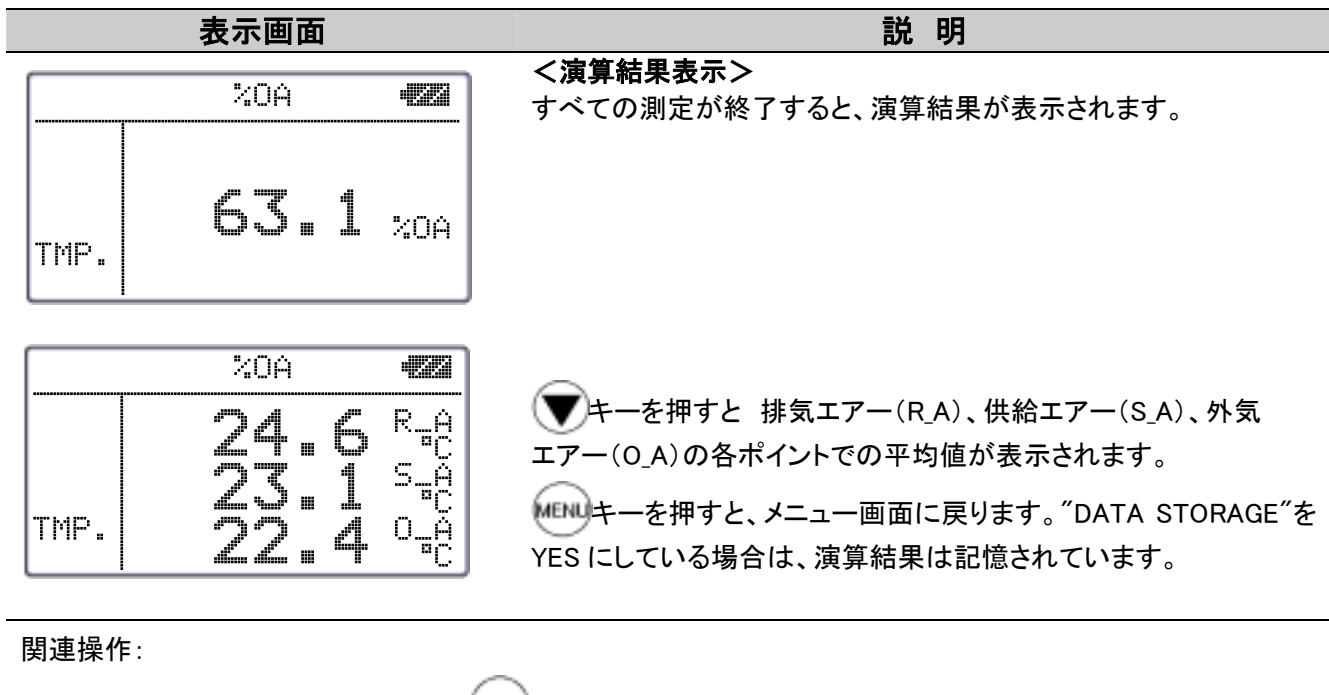

- プリンターが接続されている場合、 MODコキーを押すと、演算結果をプリントします。
- 記憶データの再表示→P.18
- 測定データのプリントアウト→P.20

# 6.測定データを出力するには

### 6.1 記憶されるデータ項目

本体に記憶される測定データは測定モード、測定画面によって下表のようになります。

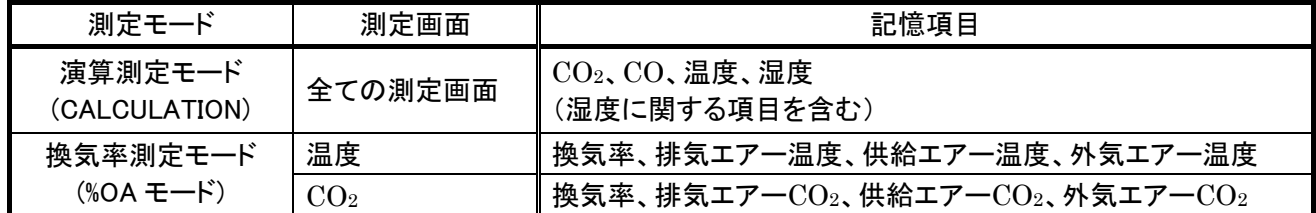

### 6.2 記憶データの再表示(本体画面へ)

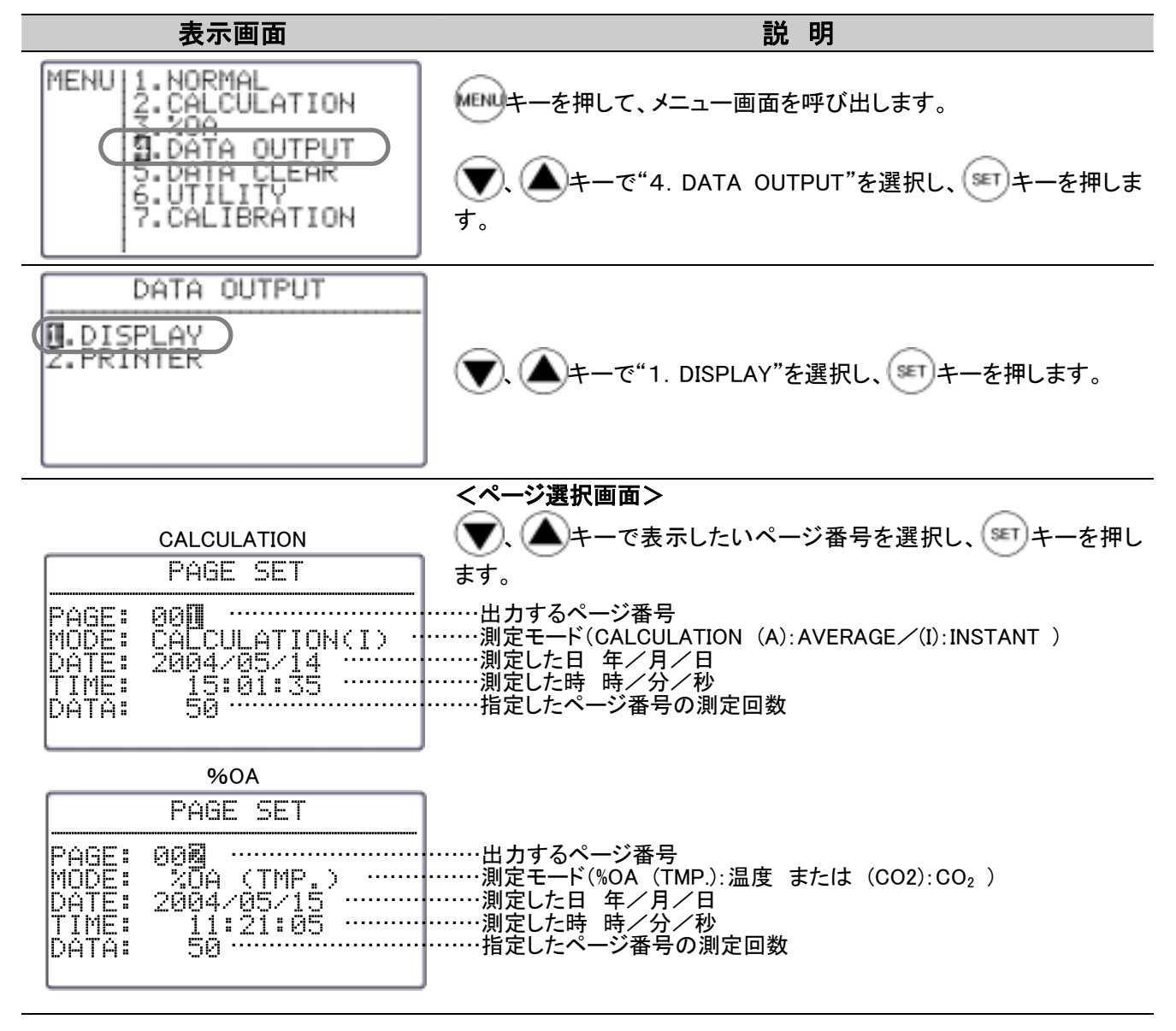

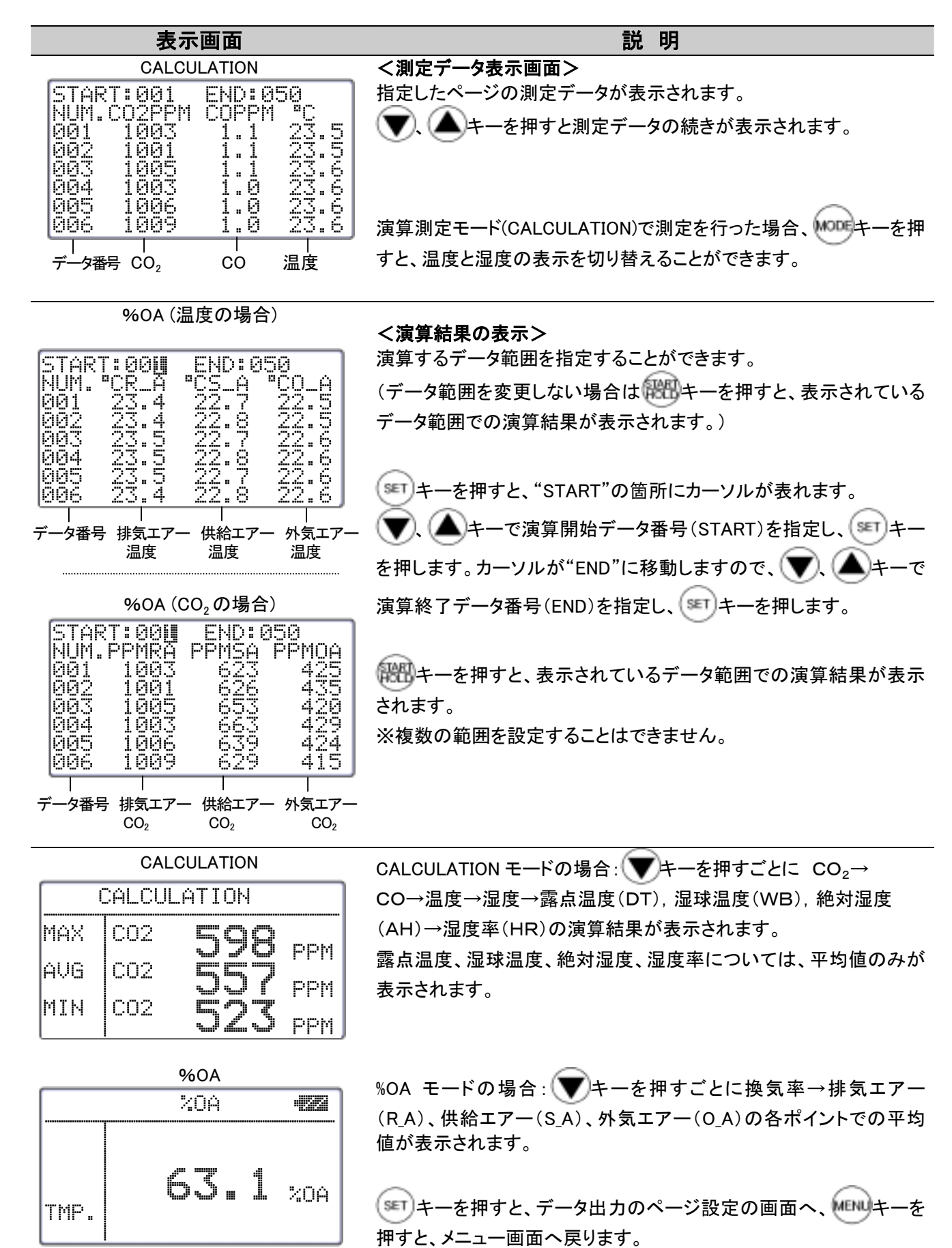

### 6.3 測定データのプリントアウト

測定データのプリントアウトを行う場合、本体側面の RS232C 端子に プリンターケーブルを接続して行います。

#### 6.3.1 プリントアウトの準備

#### <用意するもの>

●プリンター(オプション)……推奨機種 DPU-H245(セイコーインスツルメンツ社製) ●プリンターケーブル(オプション)

#### <ボーレートの設定>

本体のボーレートとプリンターのボーレートを同じに設定する必要があります。 クリモマスター本体の設定は下表の通りです。

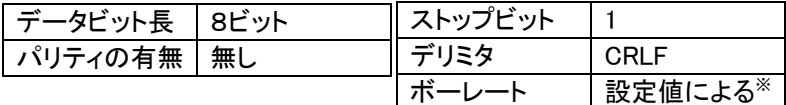

※ ボーレートの設定に関しては「測定単位・ボーレートを 変更するには」P.30 をご参照ください。

プリンターの設定に関してはプリンターの取扱説明書をご参照ください。

#### <プリンターと本体の接続>

- ① 本体(RS-232C 端子)とプリンターを接続用ケーブルで接続する。
- ② 本体の電源を入れてから、プリンターの電源を入れる。
- ③ 本体の画面表示が通常測定モードであることを確認します。

#### 6.3.2 通常測定モード(NORMAL)でのプリントアウト

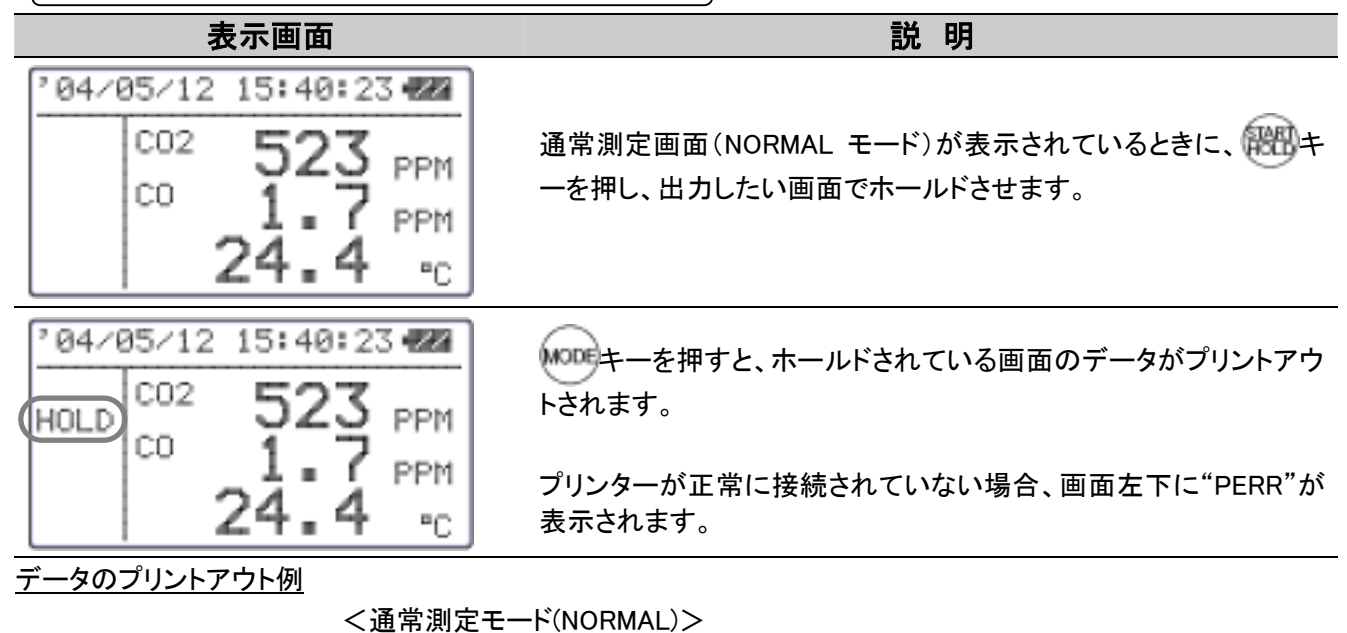

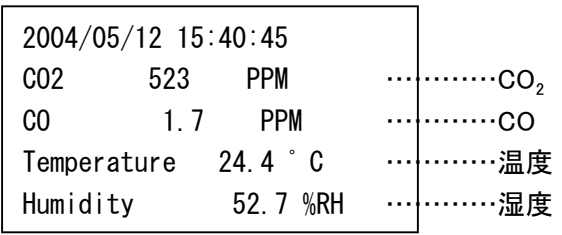

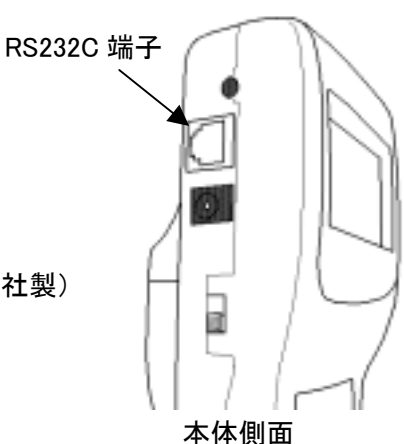

#### 6.3.3 演算測定モード(CALCULATION)でのプリントアウト

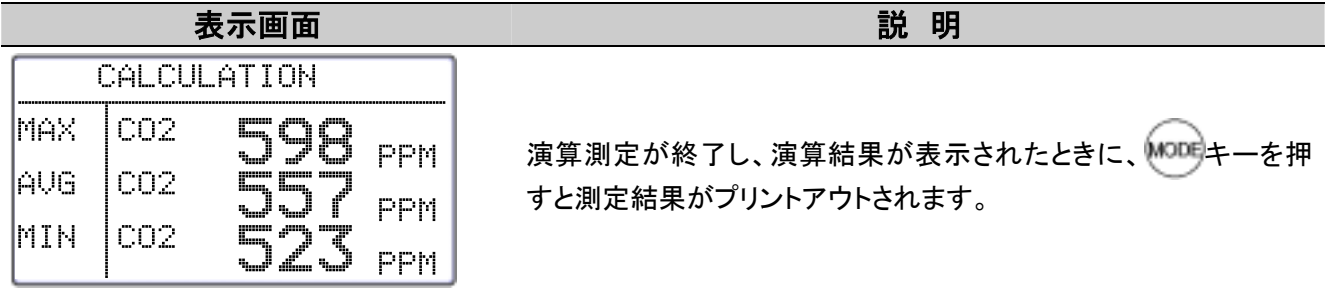

#### 6.3.4 換気率測定モード(%OA)でのプリントアウト

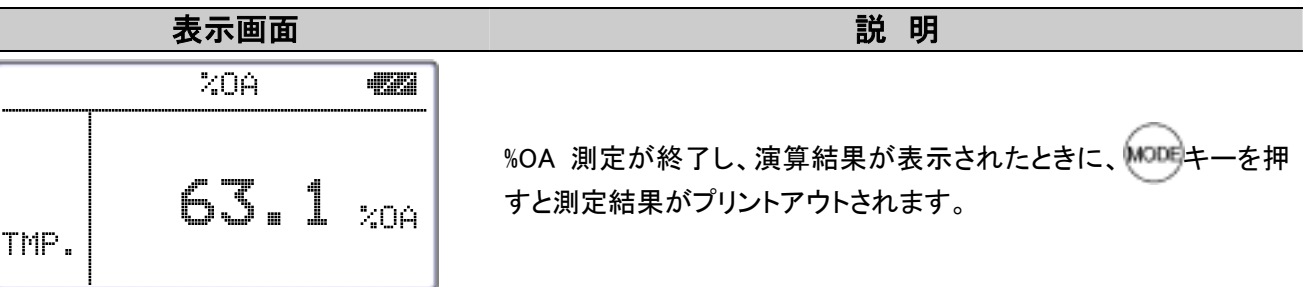

プリントアウト例

<演算測定モード(CALCULATION)> く換気率測定モード(%OA)>

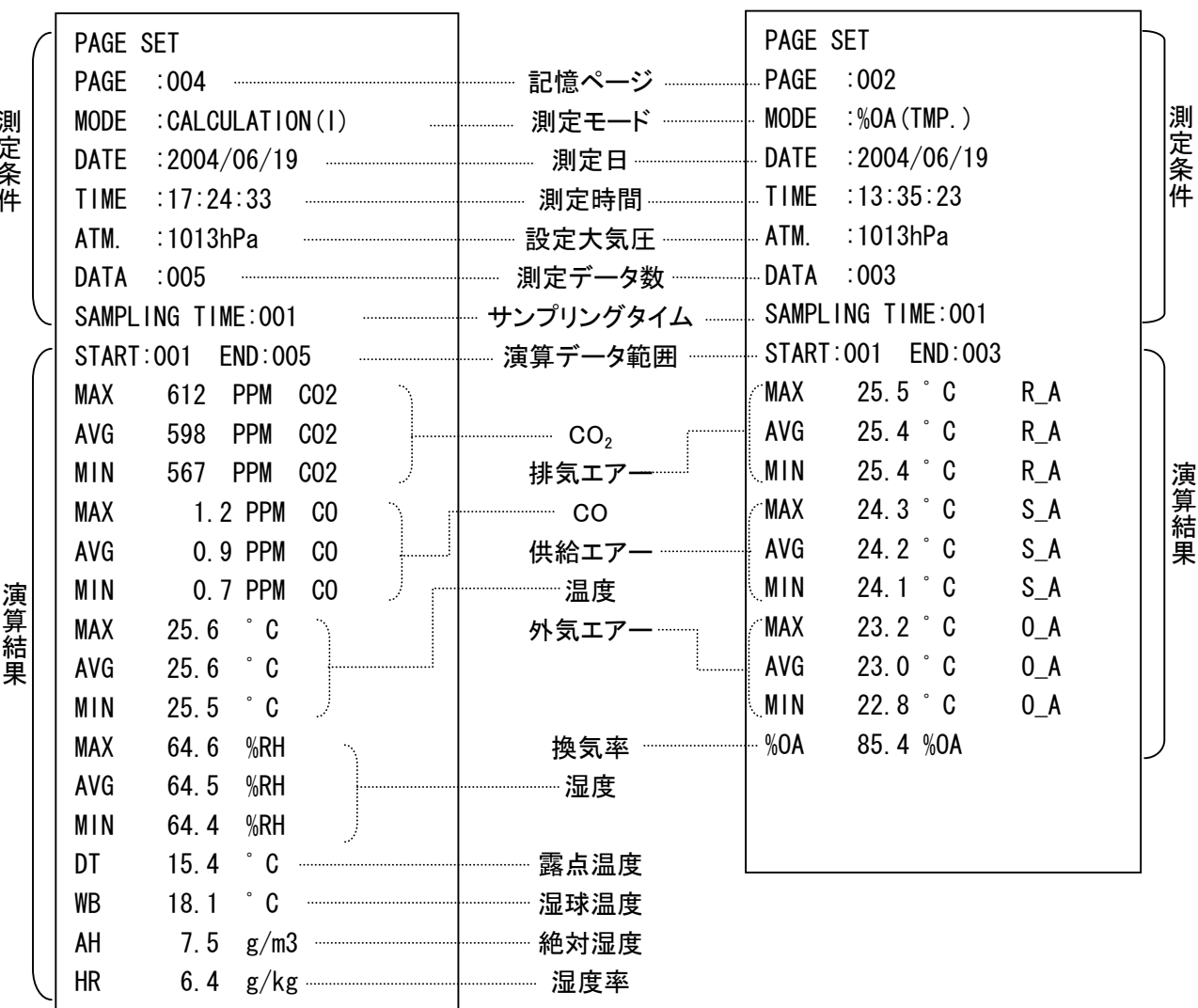

 $\overline{\phantom{a}}$ 

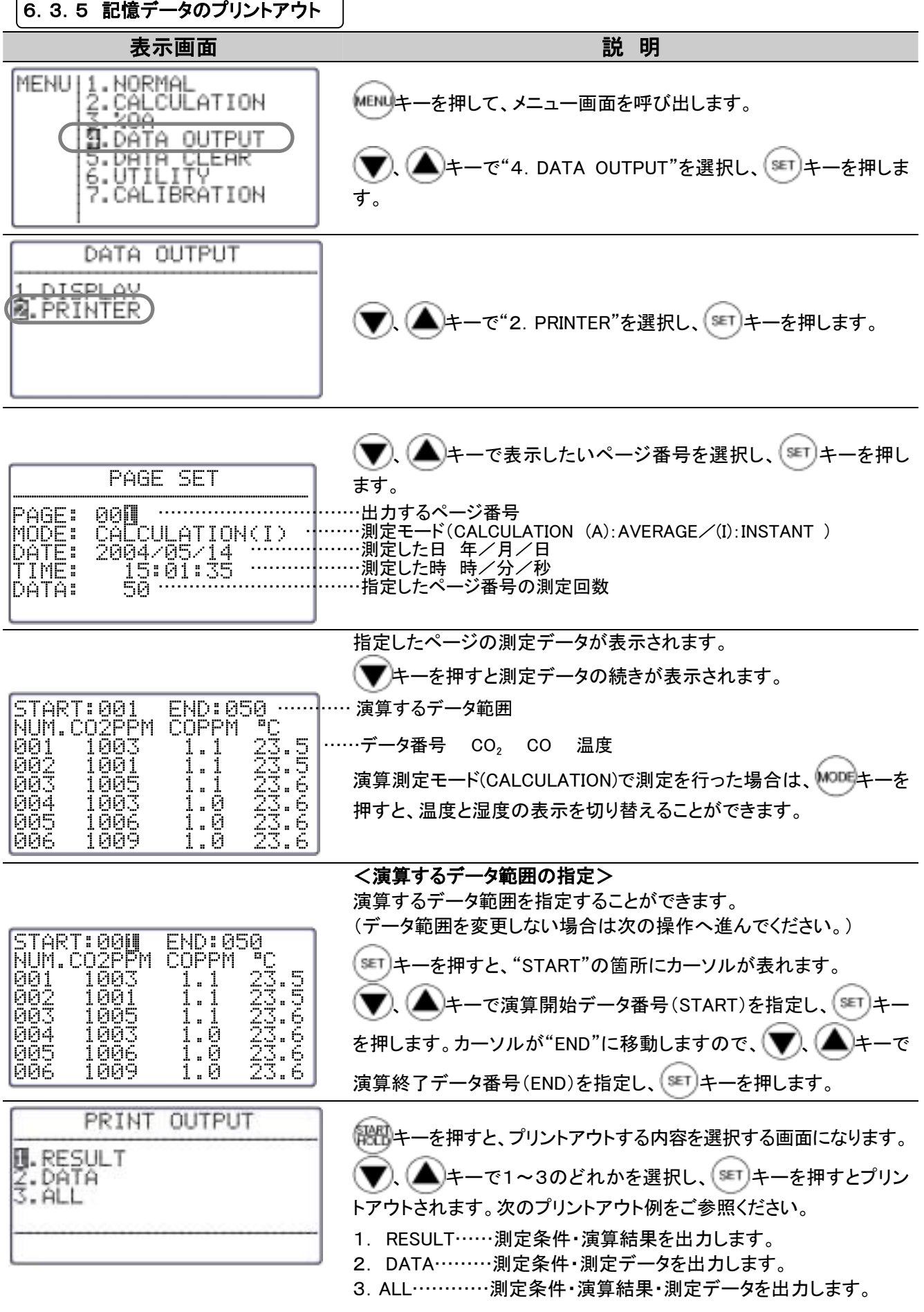

プリントアウト例

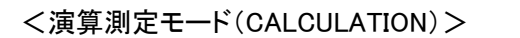

<換気率測定モード(%OA) >

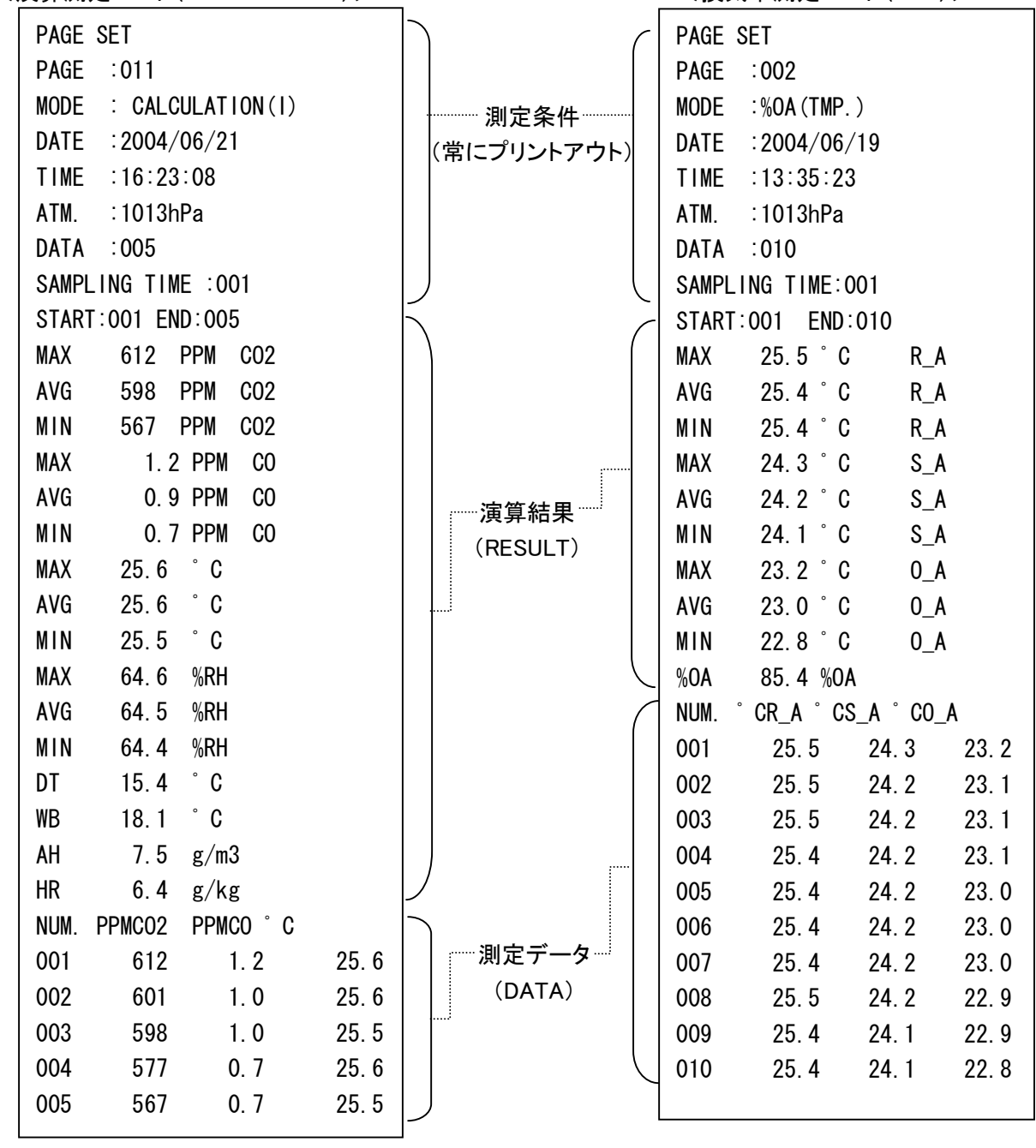

### 6.4 測定データのデジタル出力

#### 6.4.1 デジタル出力の準備

測定データのデジタル出力を行う場合、本体側面の RS232C 端子に RS-232C ケーブル(付属品)を接続して行います。

#### <用意するもの>

- ●通信するコンピュータ
- **●RS-232C ケーブル(付属品)**
- ●通信ソフト(Windows 用簡易計測ソフトウェア(CD-ROM)を付属しております。)

#### <ボーレートの設定>

本体のボーレートとコンピュータのボーレートを同じに設定する必要があります。 IAQモニター本体の設定は下表の通りです。  $\sqrt{2}$   $\frac{1}{2}$   $\frac{1}{2}$   $\frac$ 

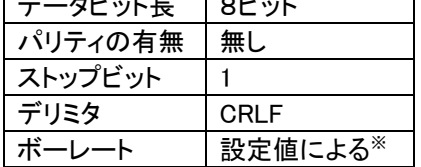

※ ボーレートの設定に関しては「測定単位・ボーレートを変更 するには」P.30をご参照ください。

コンピュータの設定に関してはコンピュータの取扱説明書をご参照ください。

#### <コンピュータと本体の接続>

- ① 本体(RS-232C 端子)とコンピュータを接続用通信ケーブルで接続します。
- ② 本体の電源を入れます。

本体の画面表示が通常測定モードであることを確認します。

RS232C ケーブルの結線図

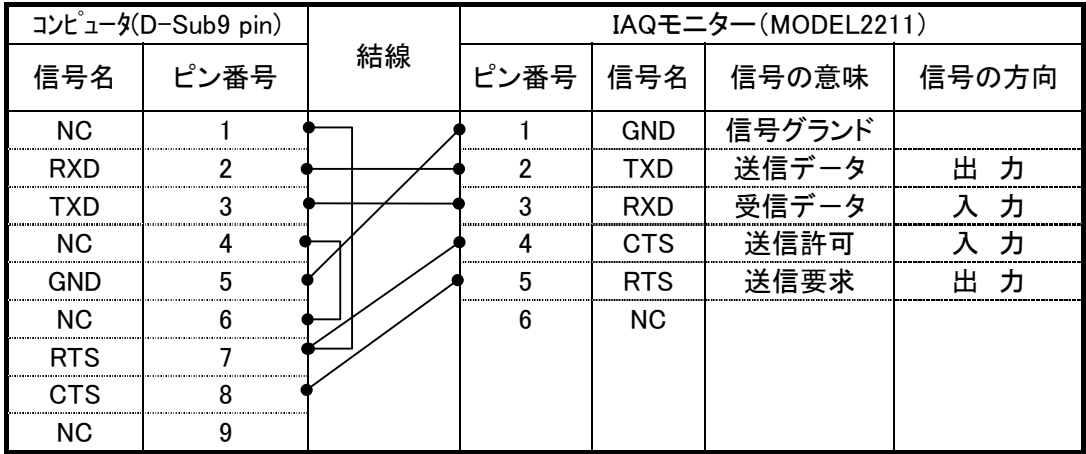

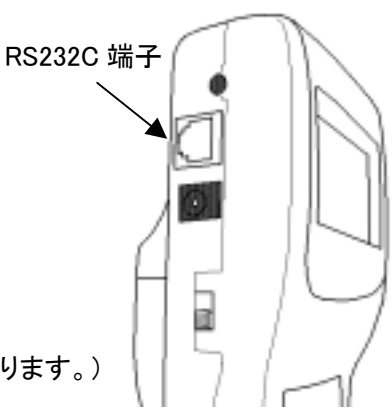

# 6.5 コンピュータからコマンドを入力して出力するには?

コンピュータと本器の接続方法は「6.4.1 デジタル出力の準備」P.24をご参照ください。

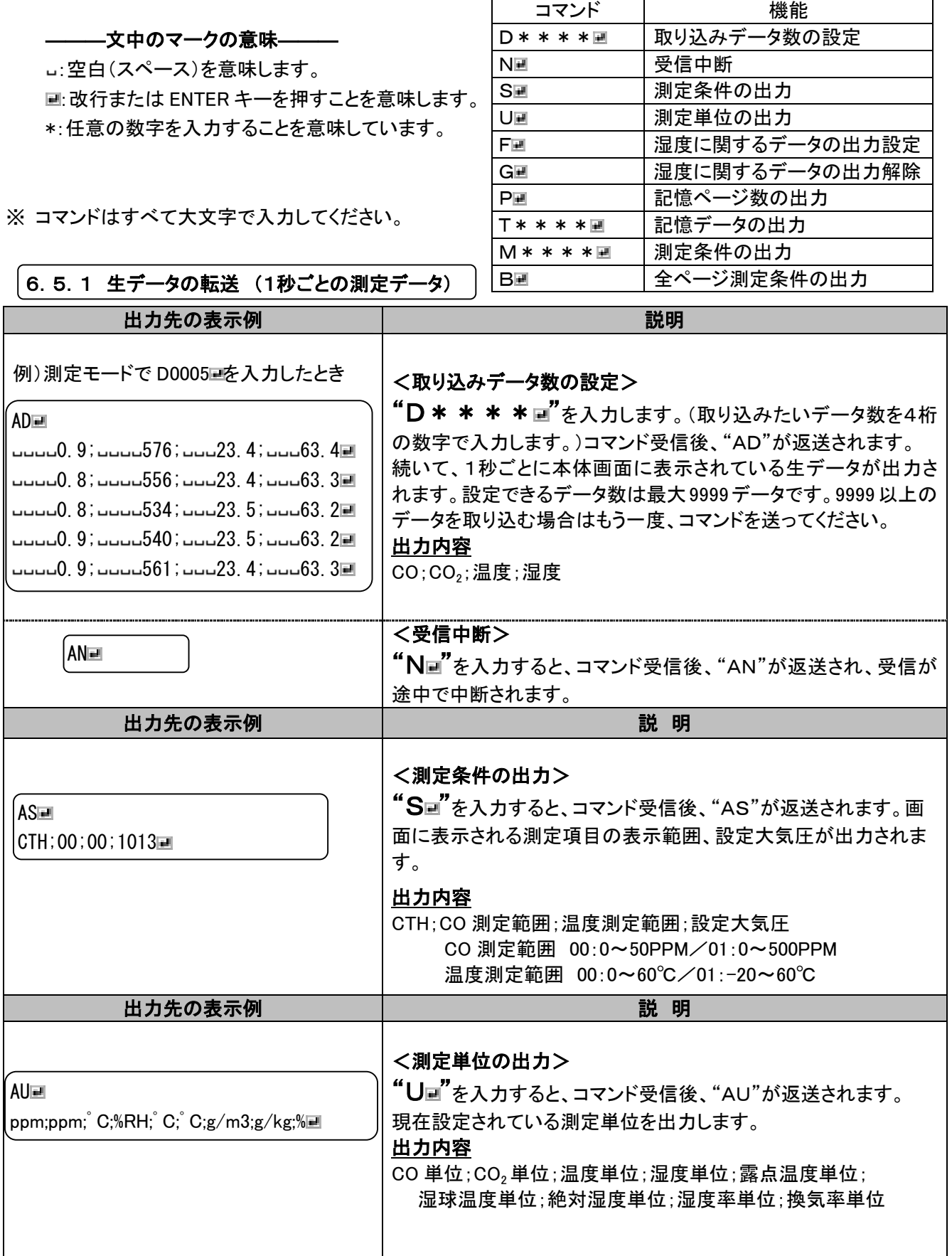

6.5.2 記憶データの転送(メモリーに蓄えられたデータ)

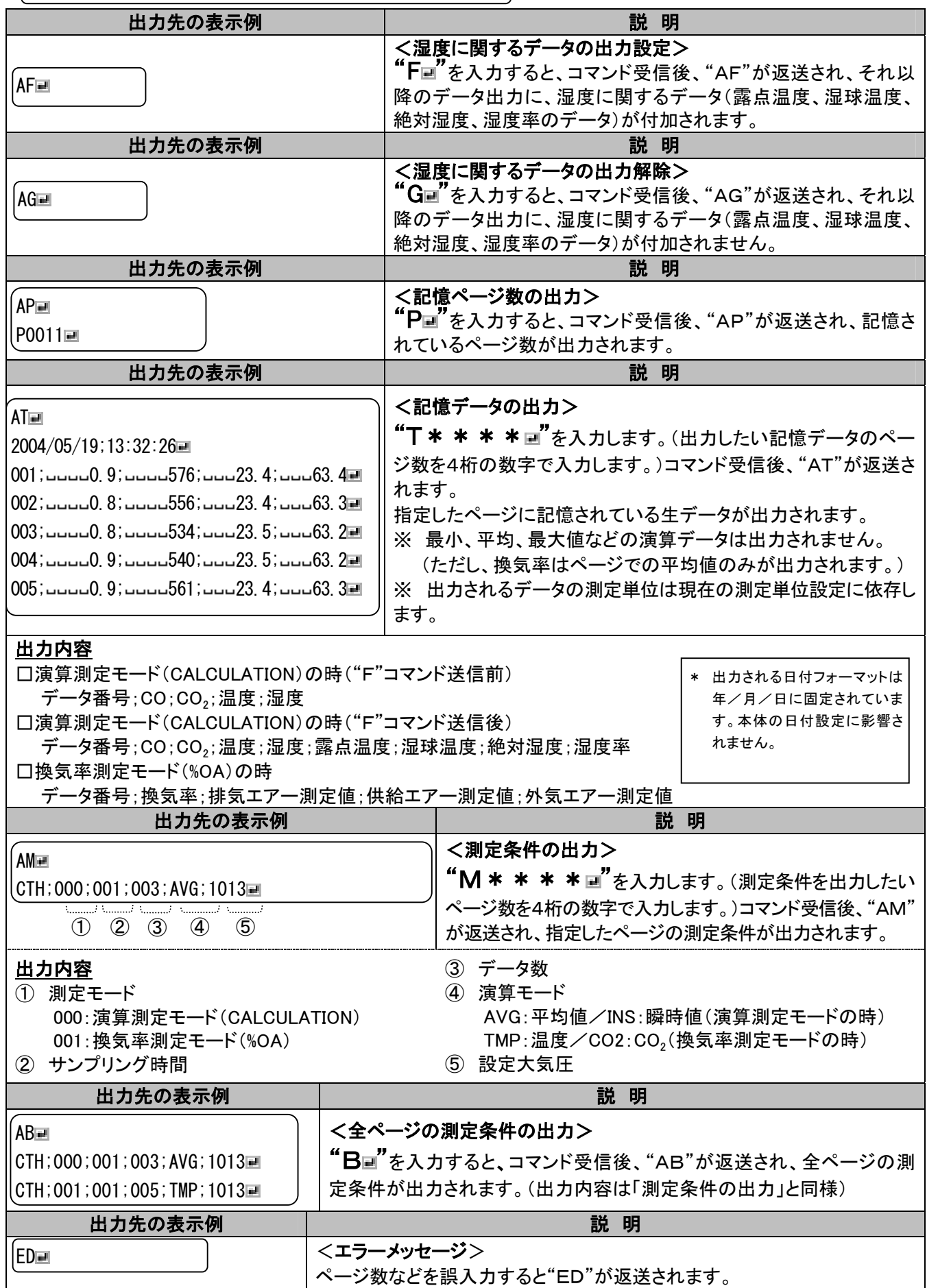

6.測定データを出力するには 27

# 6.6 アナログ出力(オプション)

①データ更新間隔 ………1 秒

②負荷インピーダンス……5KΩ以上

③出力電圧………………DC 0~1V

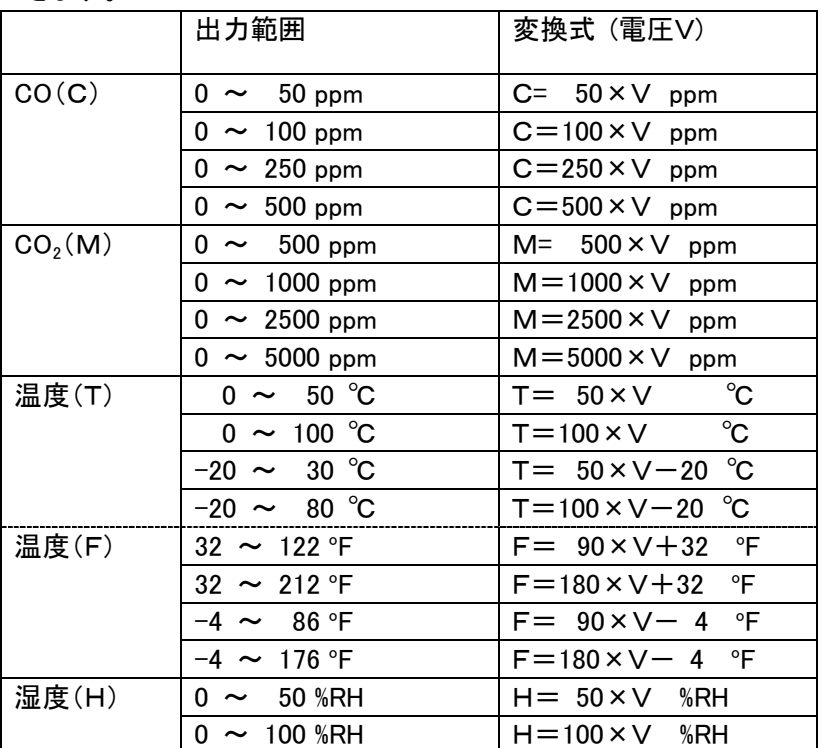

 アナログ出力は下表の出力範囲のうち、1つを選択し、出力することが できます。

アナログ出力端子

出力範囲の最小値が 0V、最大値が 1V のリニア出力となります。 出力データは常に 1 秒間隔で出力されます。

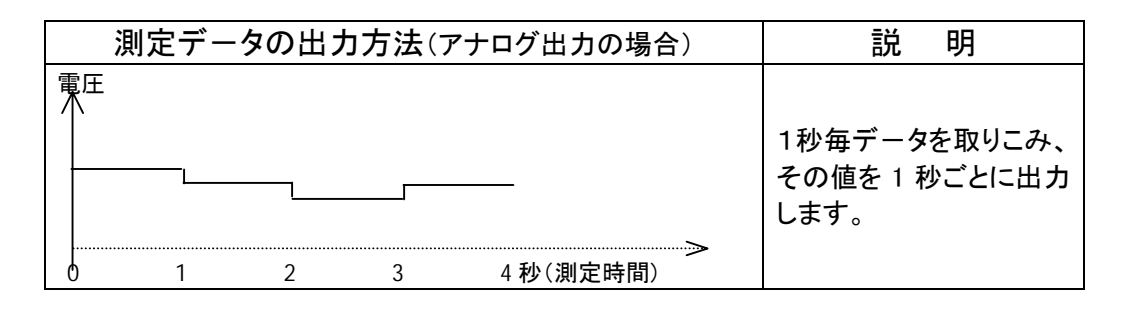

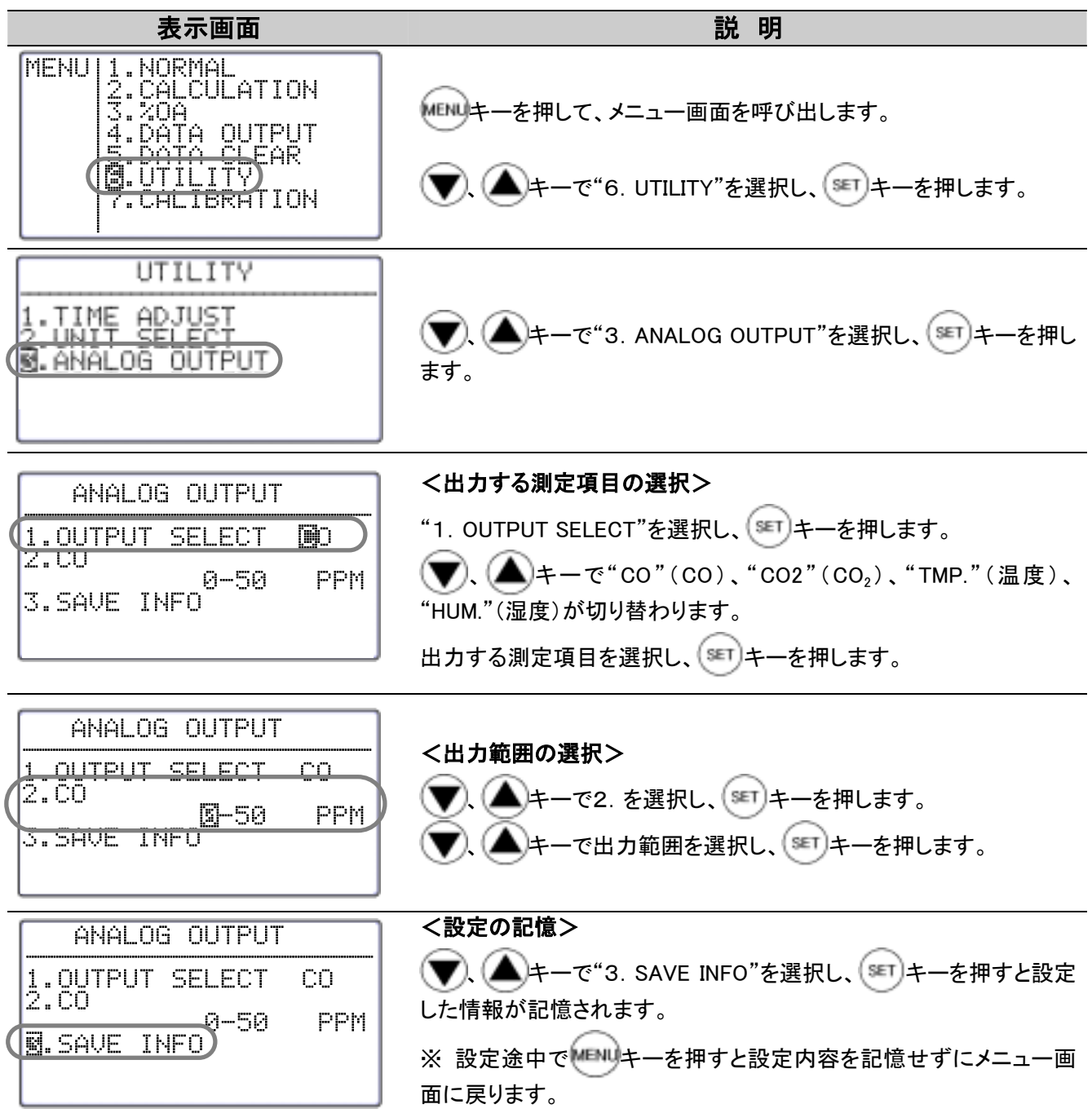

# 7.その他の設定

# 7.1 日時を変更するには

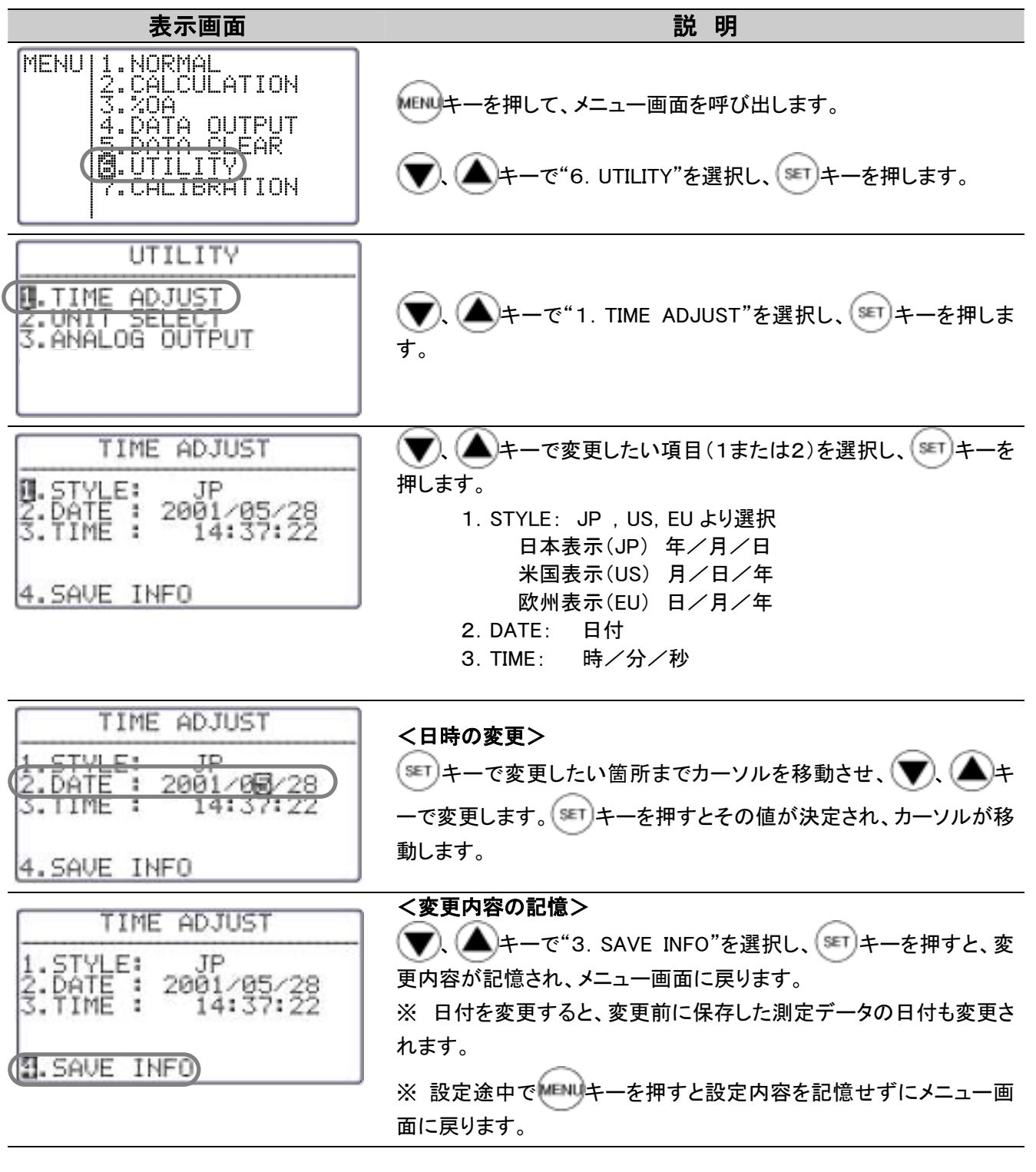

※ 本体の表示およびプリンターへの印字はこの日付設定に依存します。ただし、デジタ ル出力(RS232C通信)での出力は日本表示(年/月/日)に固定されています。

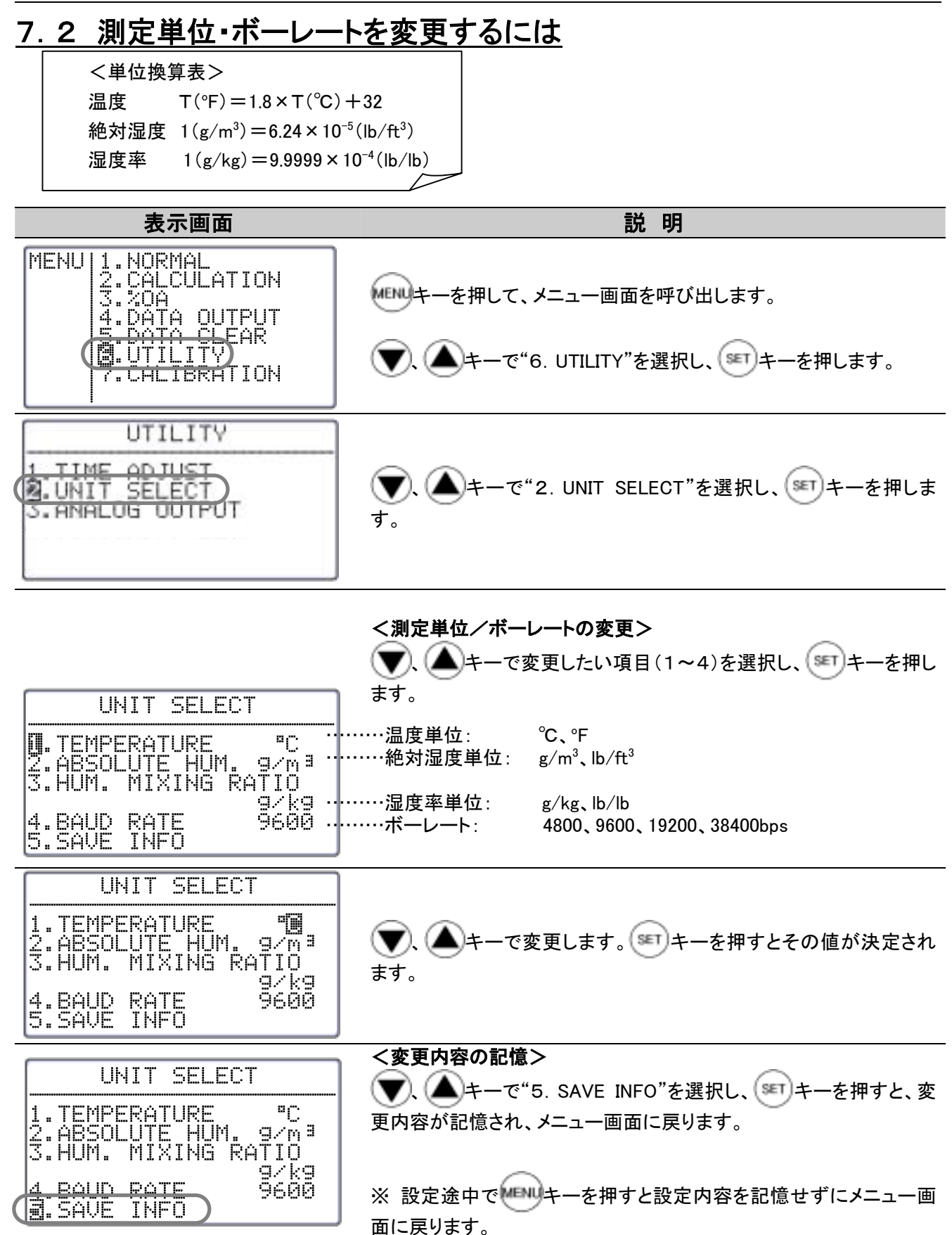

### 7.3 データの消去

#### 7.3.1 一部のページを消去するには

部分消去は測定ページごとに行います。演算測定モード(CALCULATION)または換気率測定モード(%OA) で行った測定1回分が1ページに記憶されています。

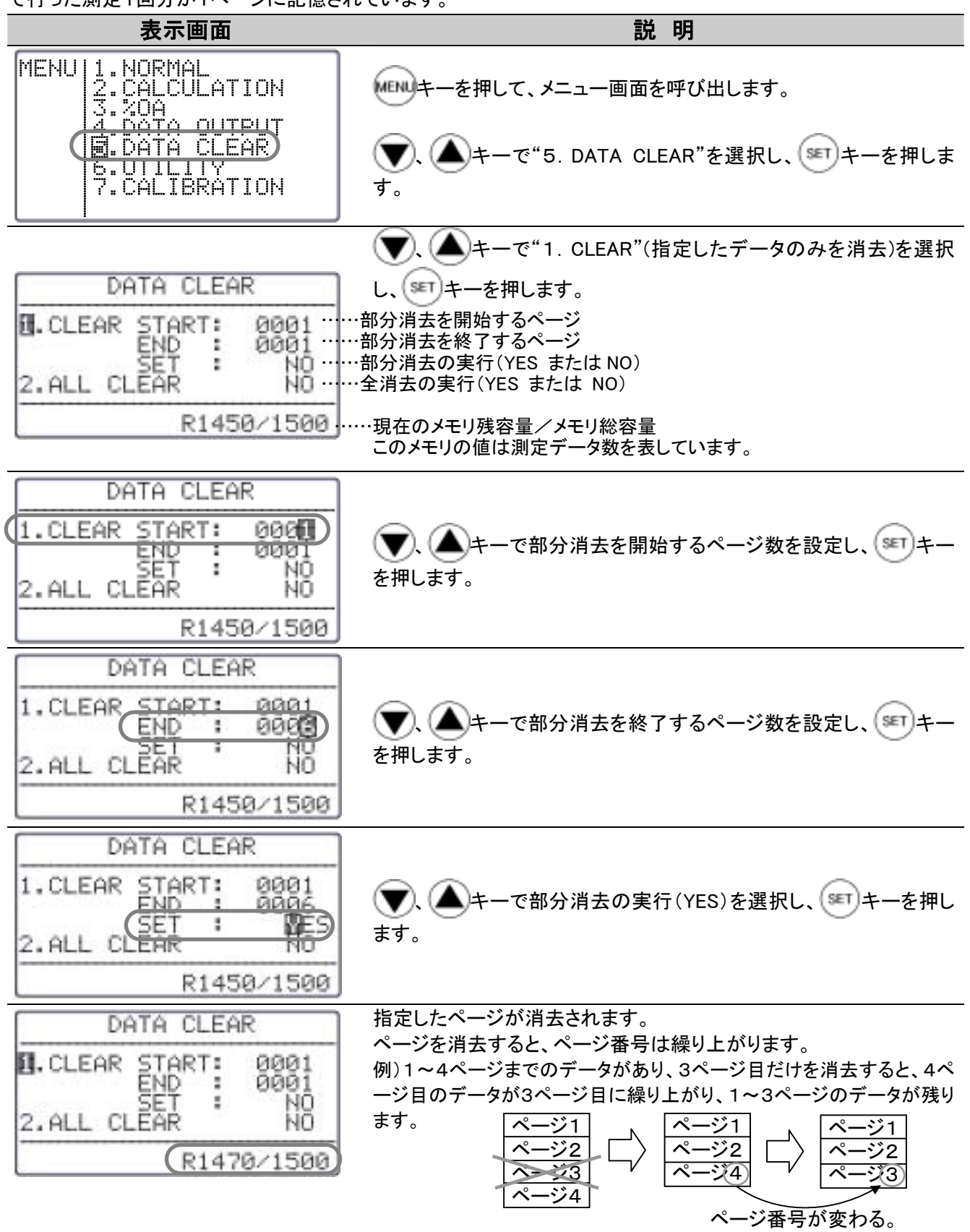

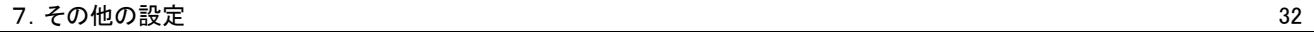

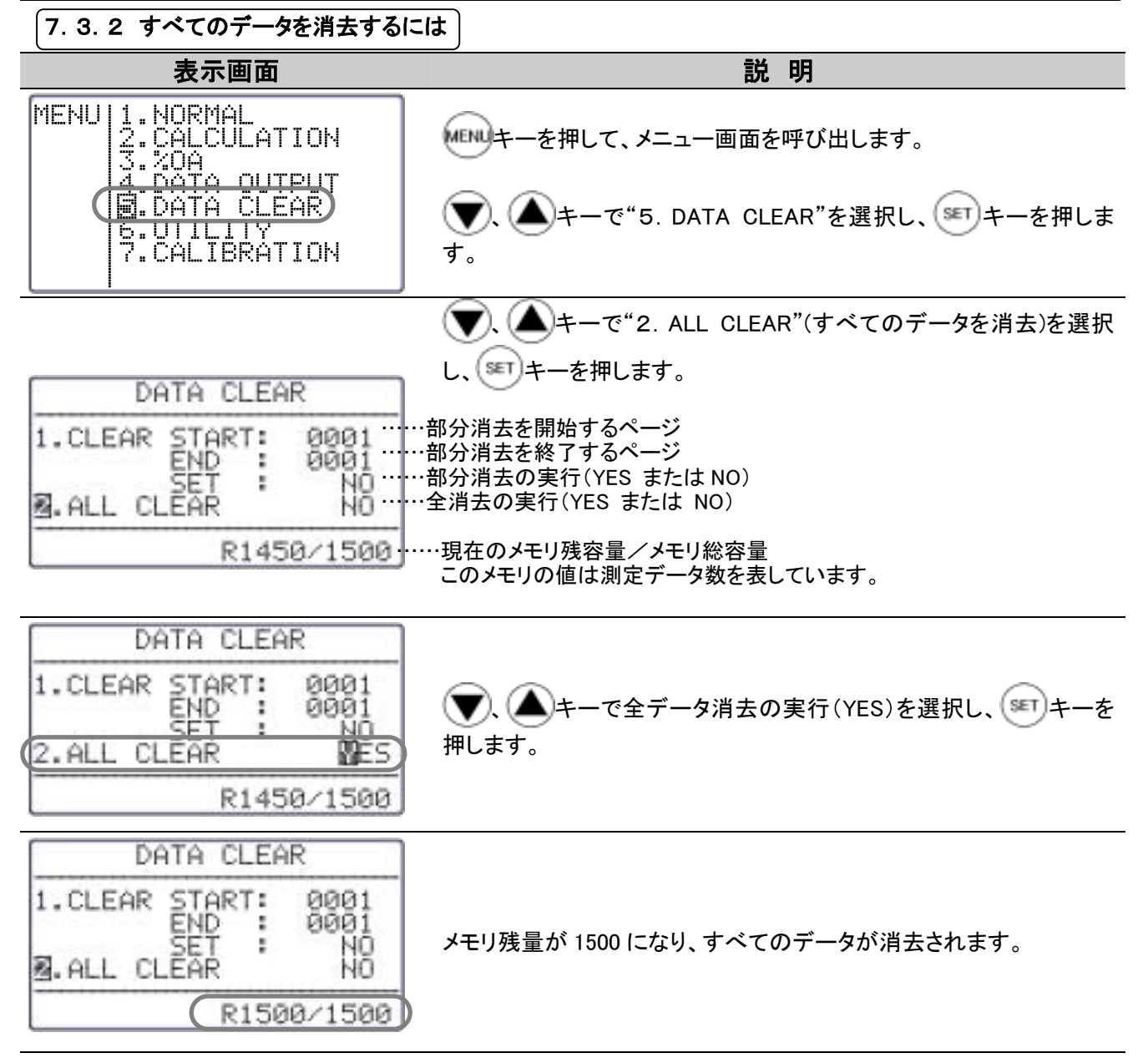

# 7.4 画面表示のコントラストを調整するには

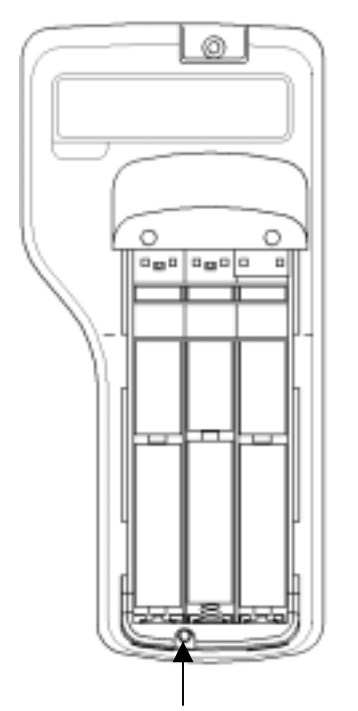

本体裏側の電池蓋を外したところにコントラスト調整ボリュームがあり ます。

市販品の精密マイナスドライバー(0.9~1.5mm)で調整できます。 下の図のように調整ボリュームを時計回りに回転させるとコントラスト は濃くなり、反時計回りに回すとコントラストは薄くなります。

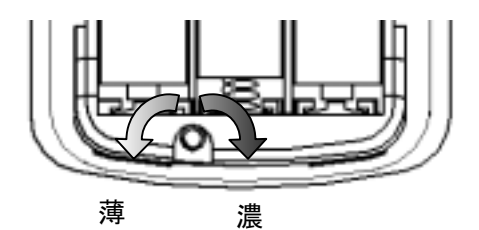

コントラスト調整ボリューム

# 8. CO、CO2センサーの校正方法

### 8.1 校正前の準備

校正を行う前には、本体の電源を入れて十分にウォームアップ(10分程度)しておいてください。 基本的には、 「ZERO ガス→スパンガス」 の順に校正を行います。 (ZERO ガスまたはスパンガスどちらか一方だけの校正も可能です。)

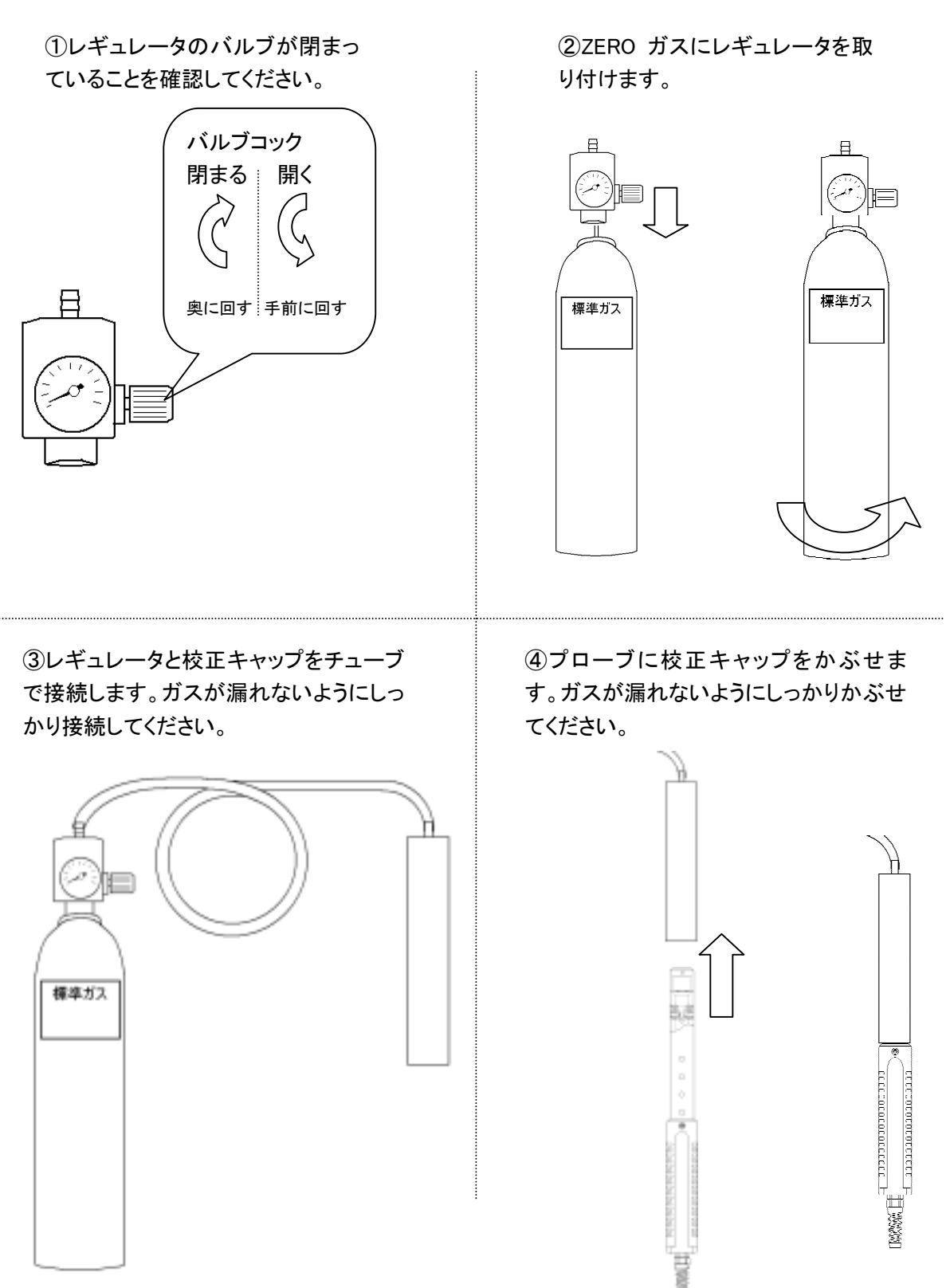

# 8.2 校正手順(ZERO 校正)

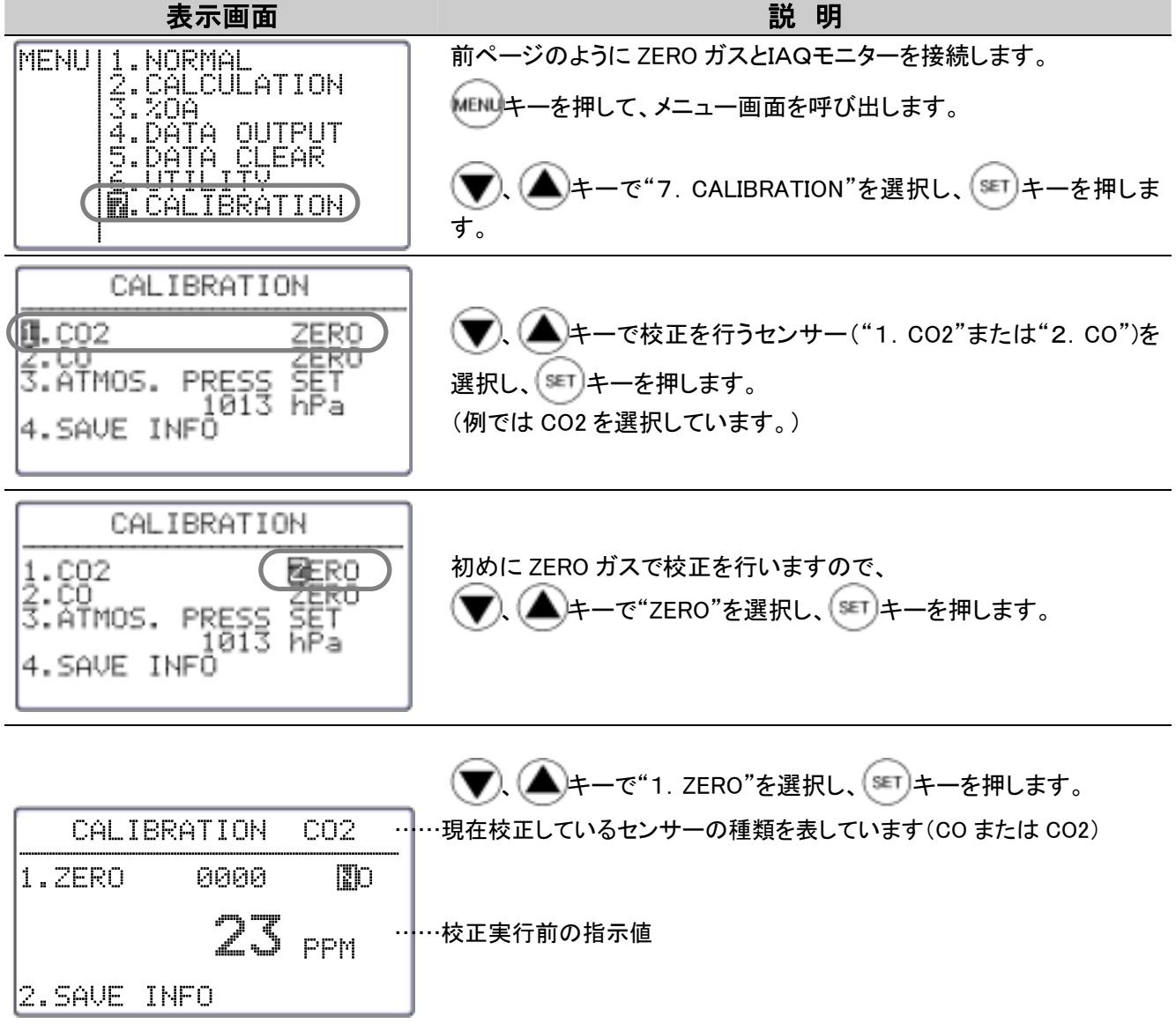

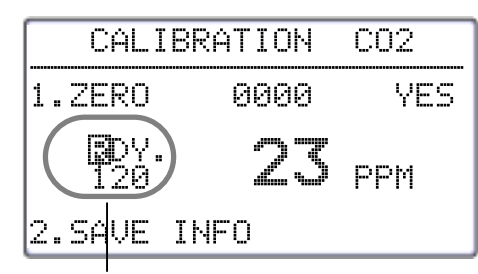

スタート待ち画面です。

カウントダウン初期値を表しま す。単位は秒です。

(▼). (▲ キーで"YES"を選択し、(SET) キーを押すことにより校正が 開始できる画面となります。 レギュレータのバルブを全開にしてガスを流し、 いい キーを押して 校正を開始します。

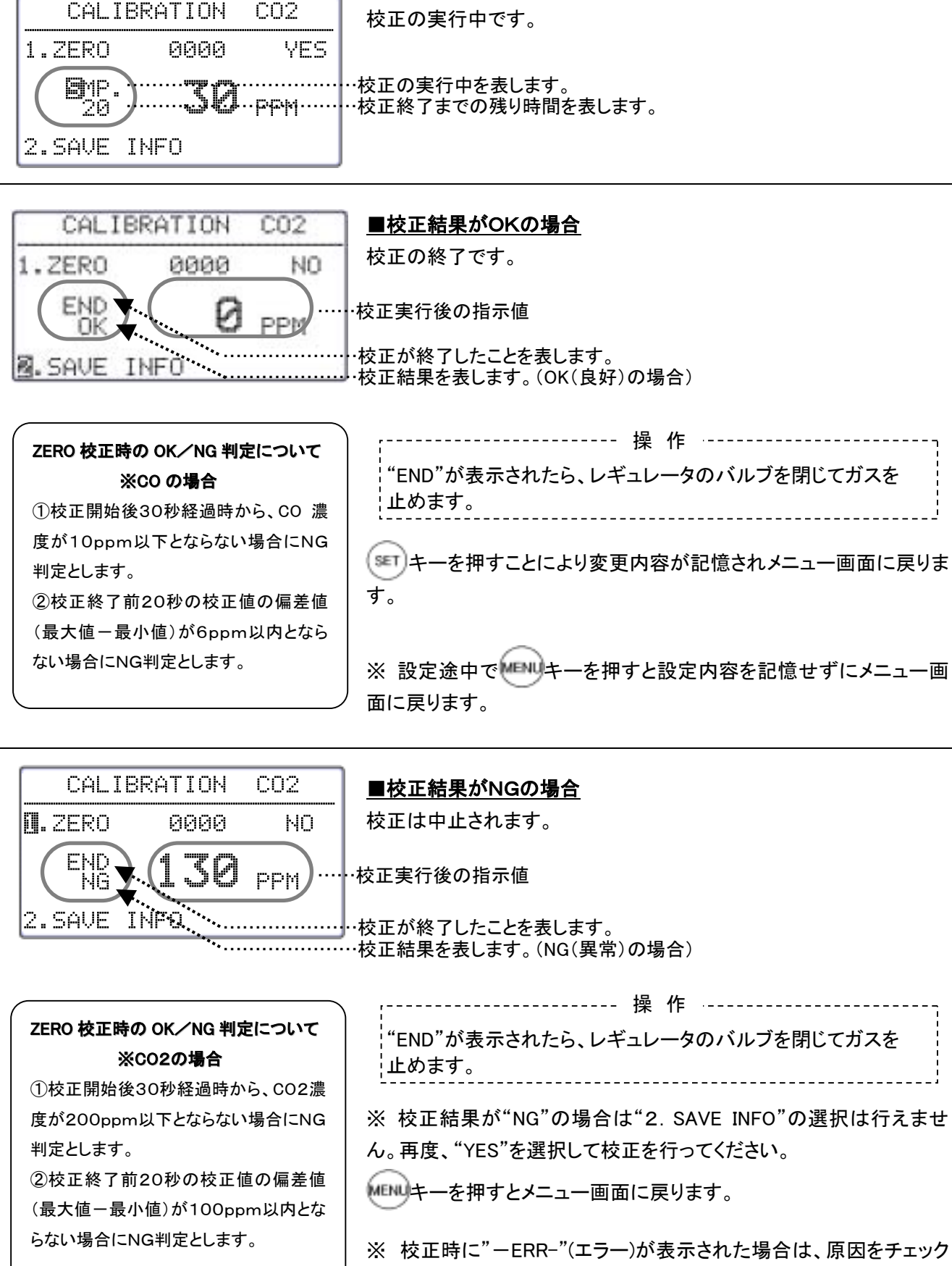

し、再度メニュー画面へ戻り、最初から実行してください。

# 8.3 校正手順(スパン校正)

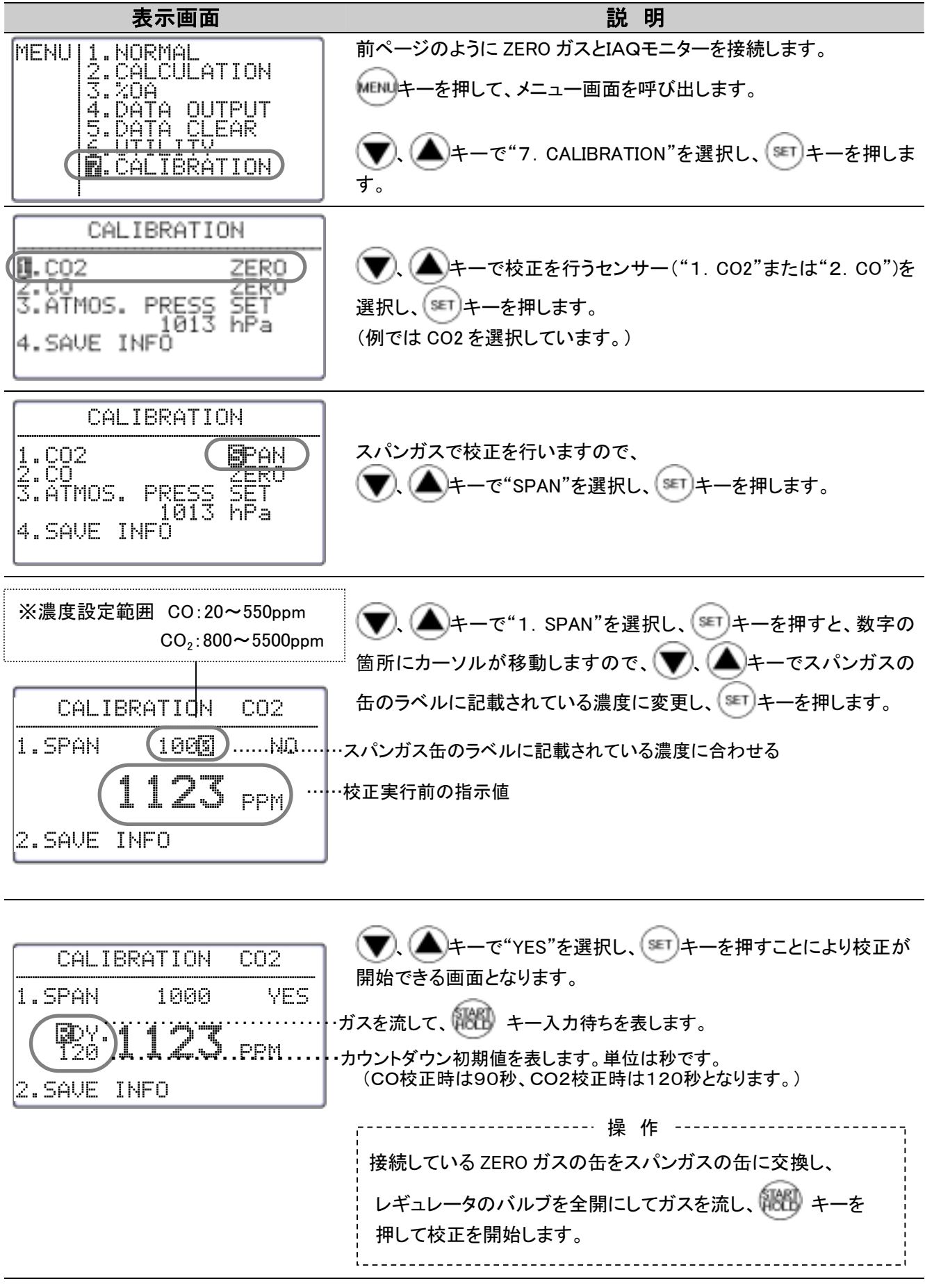

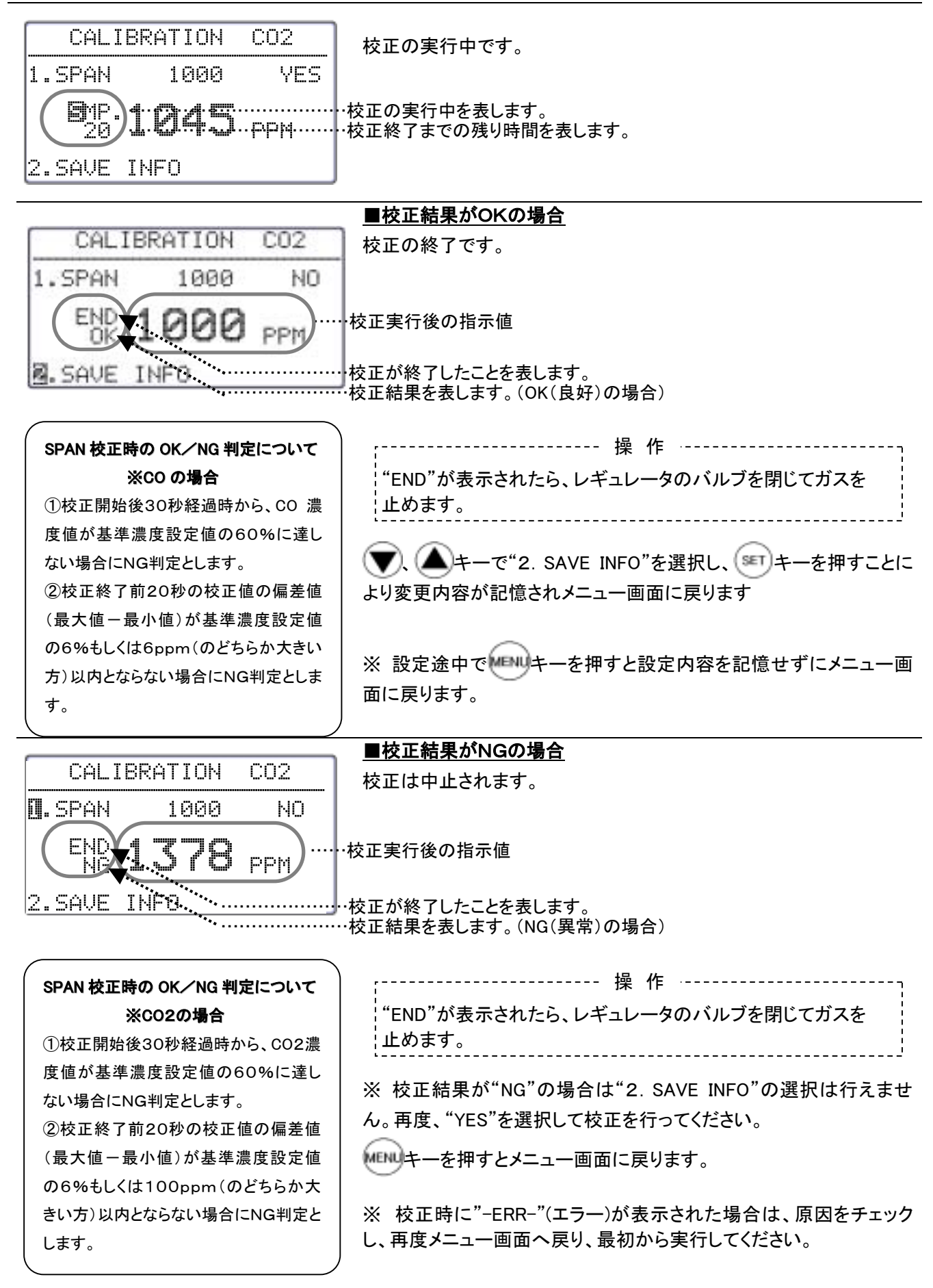

# 9.主な仕様

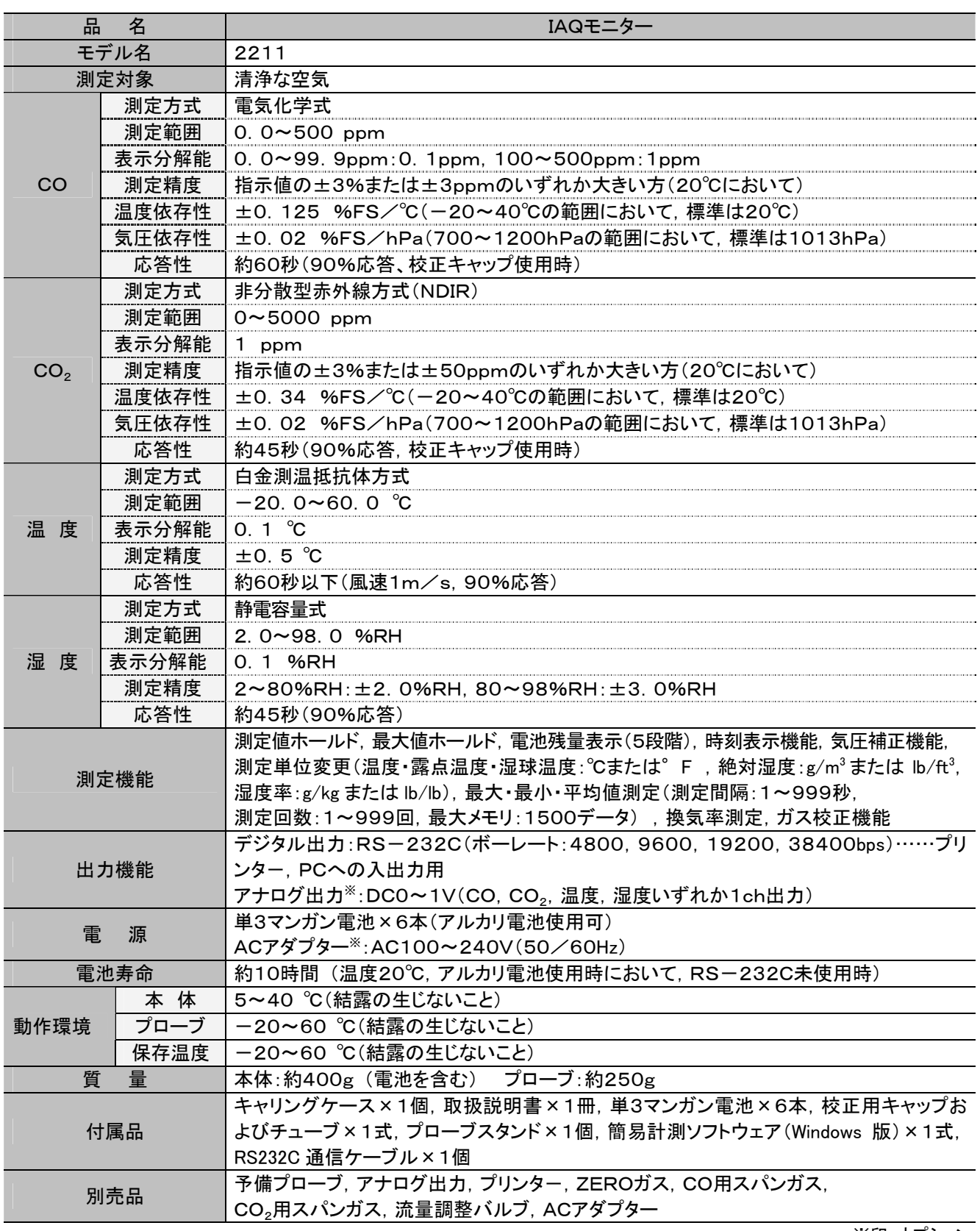

※印:オプション

# 10.演算結果(DT、WB、AH、HR)について

### 10.1 DTとは?

#### 露点温度 DT(Dew Point Temperature)

温度の高い空気は多くの水蒸気を含むことができますが、その空気の温度を下げていくと、ある温度で飽和状 態に達し(相対湿度 100%)、さらに温度を下げると、水蒸気の一部が凝縮して露を生じます。このときの温度を露 点温度と言います。

```
露点温度を求める式は数多く提案されていますが、ここでは JIS 規格 Z8806 に基づき演算し、表示しています。 
ln(e_n) = 6096.9385 \times T^{1} + 21.2409642 - 2.711193 \times (10^{2}) \times T+1. 673952\times (10<sup>5</sup>) \times T<sup>2</sup>+2. 433502\timesl n(T)
e=UV100\times e_wy=l n(e/611.213)
             y≧0のとき
                  t d=13.715×y+8.4262×(10<sup>1</sup>) × y<sup>2</sup>
                         +1.9048\times(10<sup>2</sup>) \times y^3+7.8158\times(10<sup>3</sup>) \times v^4y<0のとき
                  t d=13.7204×y+7.36631×(10<sup>1</sup>) \times y^2+3.32136\times (10<sup>2</sup>) \times y<sup>3</sup>
                         +7.78591\times (10<sup>3</sup>) \times y<sup>4</sup>
  e_w:飽和水蒸気圧(Pa) T:絶対温度(K)=t(℃)+273.15 
   t:乾球温度(℃)
   e:水蒸気圧(Pa)
   U:相対湿度
```
td:露点温度(℃)

#### 10.2 WBとは?

#### 湿球温度 WB(Wet Bulb Temperature)

感温部を布で包み、その一端を水につけて、感温部が湿っている状態で使う湿球温度計で測った温度を湿球 温度と言います。

湿球温度計を用いずに計算によって湿球温度をもとめる場合は、既知の乾球温度と相対湿度から、JIS 規格 Z8806 の通風乾湿計用湿度表を用いて求めるのが通常ですが、ここでは湿球温度は乾球温度より低いと仮定し て、ニュートン近似によって求めています。

 $\ln(e_{\text{tw}}) = 6096.9385 \times T_{\text{w}}^{-1} + 21.2409642 - 2.711193 \times (10^{-2}) \times T_{\text{w}}$ +1.673952 $\times$  (10<sup>5</sup>)  $\times$  T<sub>w</sub> <sup>2</sup>+2.433502 $\times$  l n(T<sub>w</sub>)

 $A = e_{tw}$ 

```
f' (tw)=4030.183/((235+)tw) <sup>2</sup>) × A+P/2/755
twl=tw (AP\times(t-tw)/2/755-E\timesU/100)/f'(tw)
  tw:湿球温度(℃)
  etw:tw での飽和水蒸気圧(Pa)
 T_w 絶対温度(k) = (t w + 273 15)
  P:大気圧(Pa) 
  E:t での飽和水蒸気圧(Pa)
  U:相対湿度
  t:乾球温度(℃)
```
### 10.3 AHとは?

#### 絶対湿度 AH(Absolute Humidity)

```
 乾き空気 1kg 当たりに含まれる水蒸気量を絶対湿度と言います。 
 絶対湿度は温度と相対湿度から、次式により求めています。 
  \ln(e_n) = 6096.9385 \times T^1 + 21.2409642 - 2.711193 \times (10^2) \times T+1.673952\times (10<sup>5</sup>) \times T<sup>2</sup>+2.433502\timesl n(T)
  e=UV100\times eWD(g/n3) = 0.794 \times (10^2) \times e/(1+0.00366 \times t) ew:飽和水蒸気圧(Pa)
   T: 絶対温度(K) = t (°C) + 273.15
    t:乾球温度(℃)
    e:水蒸気圧(Pa)
    U:相対湿度
   D: 絶対湿度(g/m3)
```
#### 10.4 HRとは?

#### 湿度率 HR(Humidity Mixing Ratio)

湿度率(混合比ともいいます。)は空気中に共存する水蒸気の質量と、乾燥空気の質量との比です。 温度と相対湿度から、次式により求めています。

```
r = \varepsilon \times e/(p \cdot e) \times 1000
```
- ε:モル質量の比=0.62198
- e:水蒸気圧(Pa)
- p:大気圧(Pa)

```
 r:湿度率(g/kg)
```
参考文献:空気線図の読み方・使い方(空気調和・衛生工学会編) 湿度と蒸発(上田雅文著)

# 11. 故障かな?と思ったら

# 11.1 電池の確認

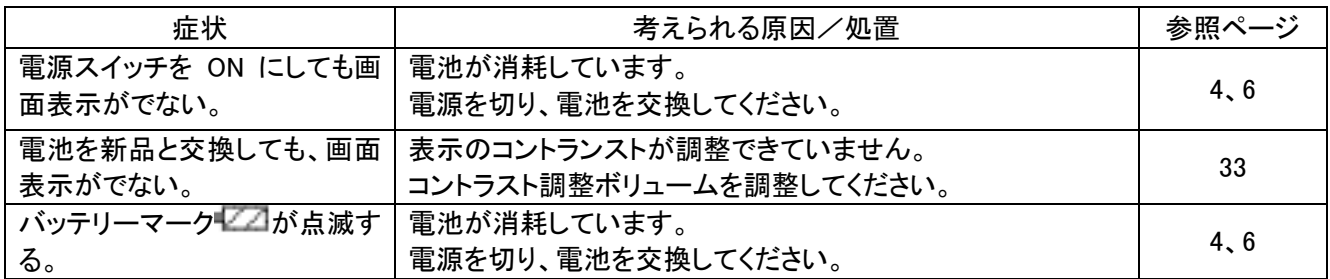

### 11.2 初期動作の確認

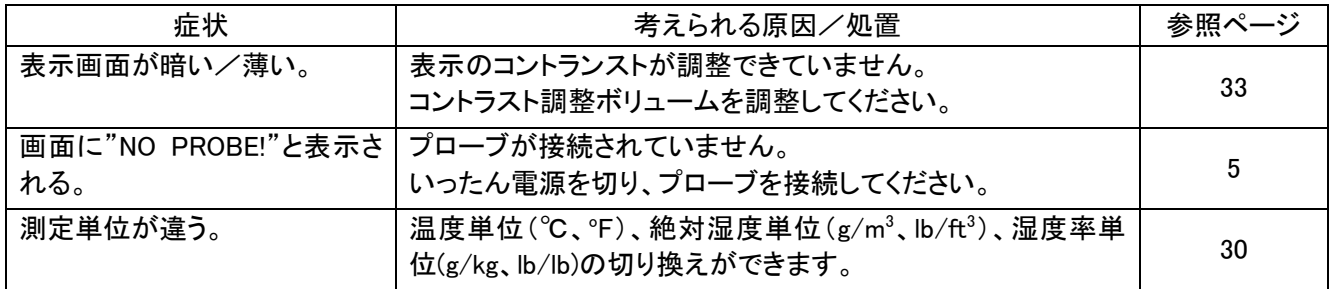

# 11.3 測定中での確認

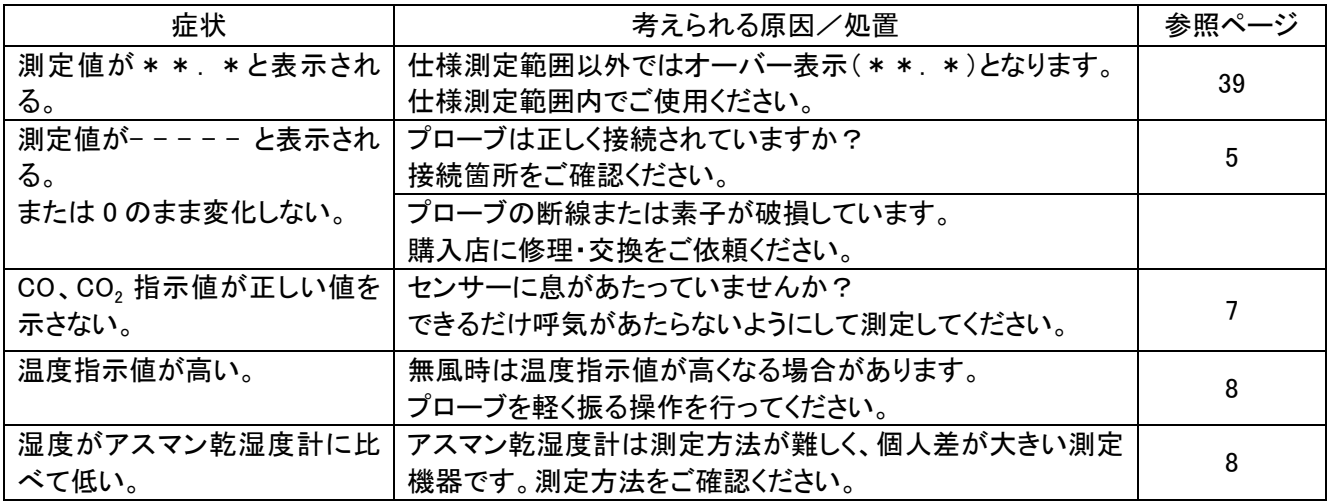

# 11.4 出力の確認(1)…プリンター

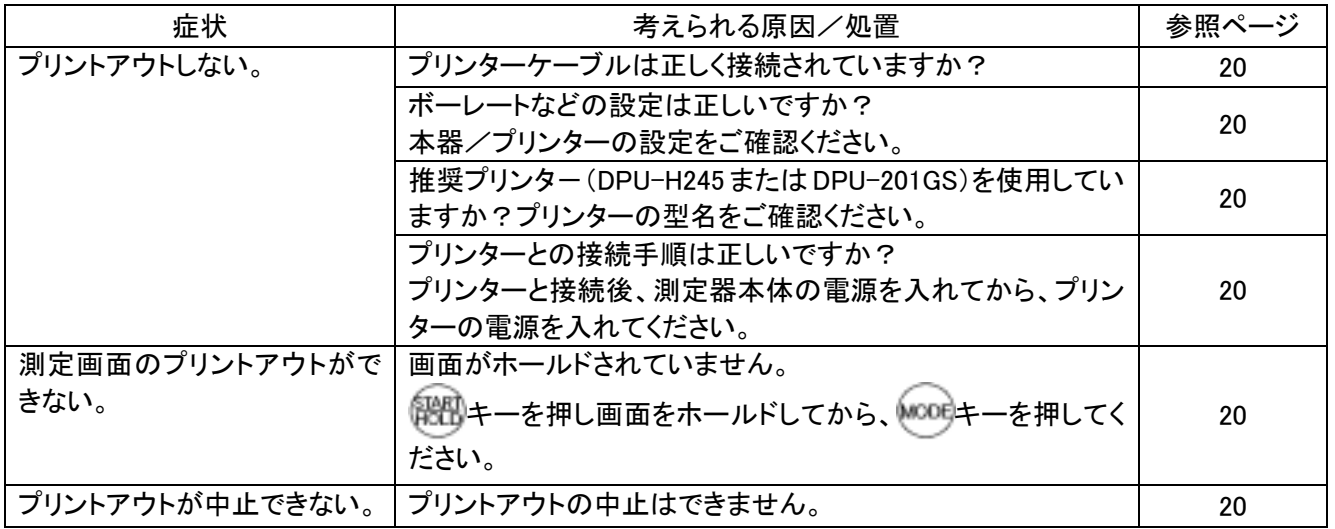

# 11.5 出力の確認(2)・・・デジタル出力

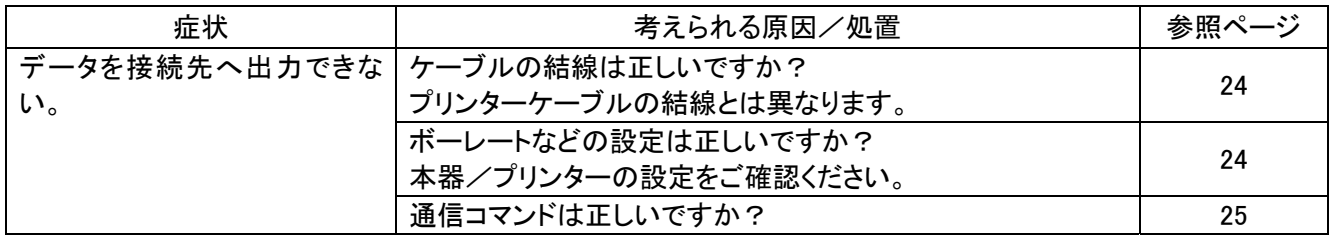

# 11.6 出力の確認(3)・・・アナログ出力

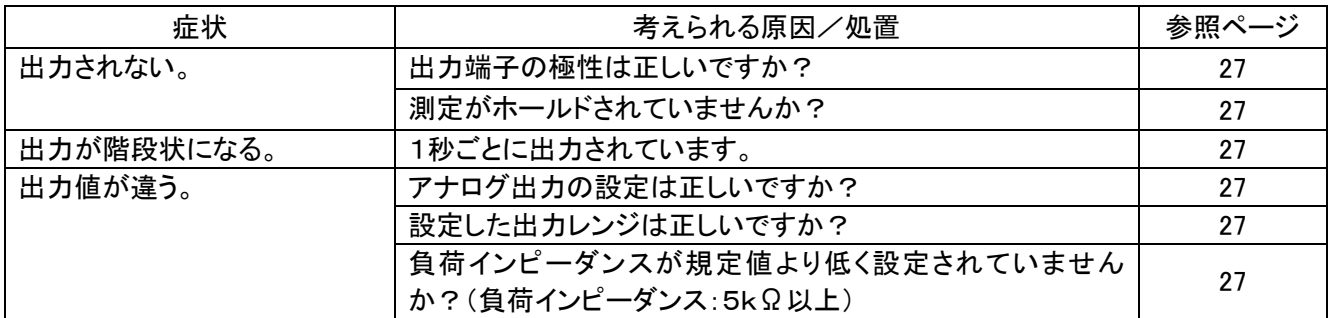

# 11.7 校正(CALIBRATION)での確認

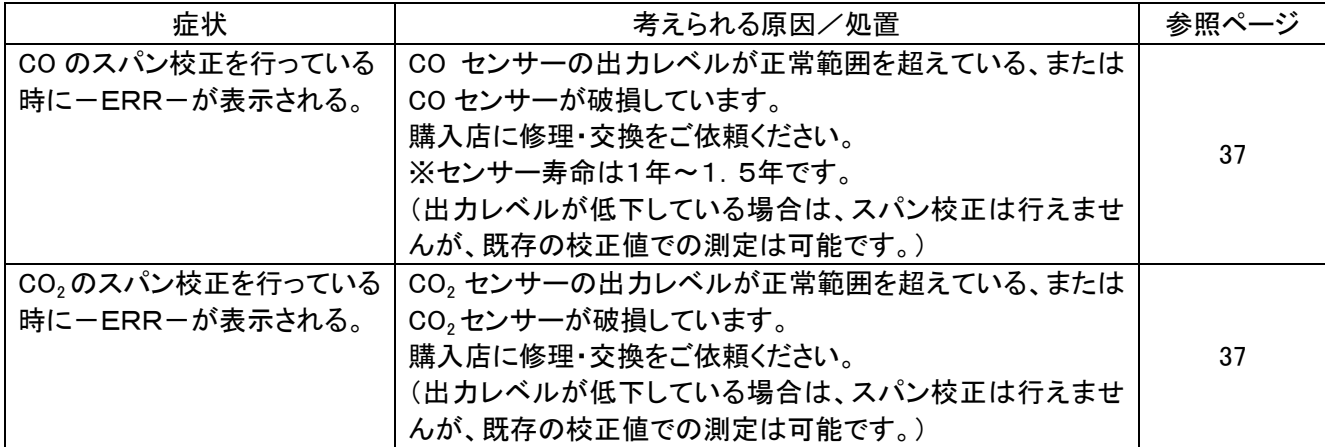

# 12. 製品保証とアフターサービス

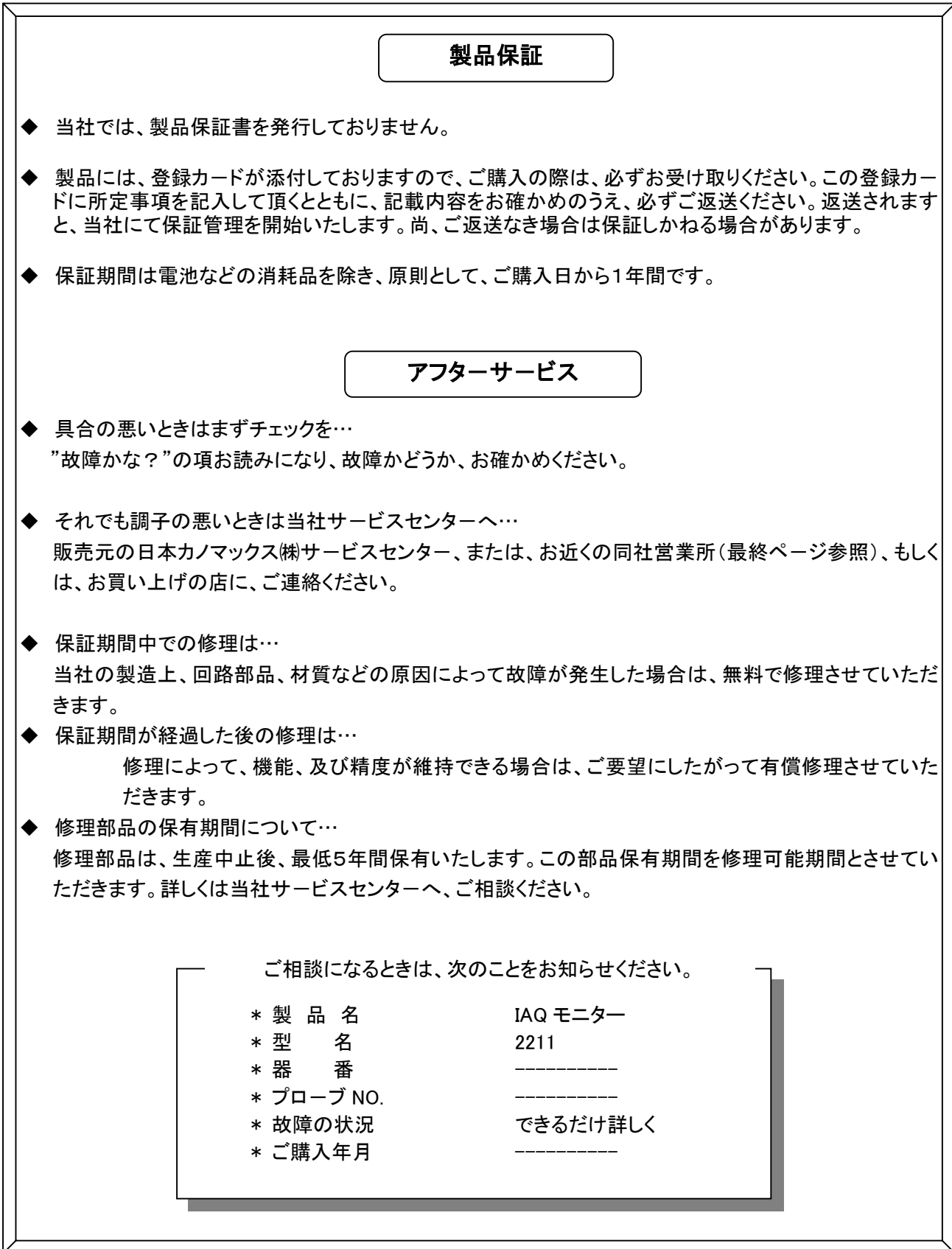